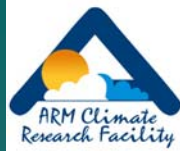

# Finding "Stuff" from ARM Web Site and Data Archive

## Orientation for new Science Team Members

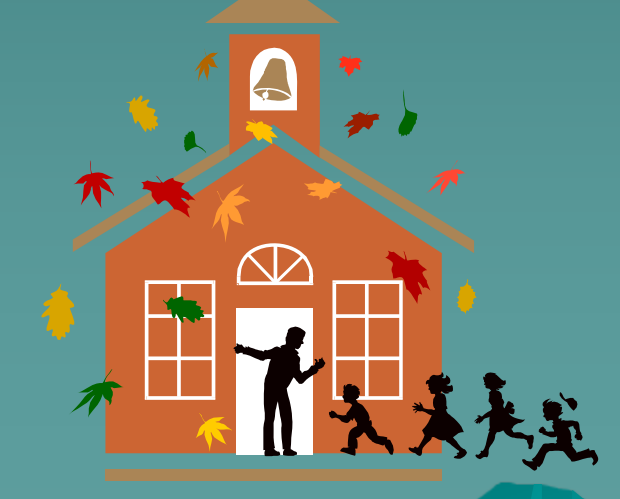

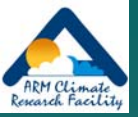

## Topics

 $\blacklozenge$  Navigating ARM web site –*finding ARM information finding ARM information*  $\rightarrow$  Demo of Archive access –*Finding and requesting ARM data files Finding and requesting ARM data files* –*(with web shopping cart interface) (with web shopping cart interface)*  $\bullet$  Other Archive access options –*Brief logical comparison Brief logical comparison* –*(additional details as requested) (additional details as requested)*  $\bullet$  Other documentation topics –*(per user interest and time availability) (per user interest and time availability)*

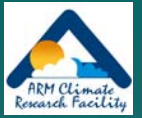

### ARM Home Web Page

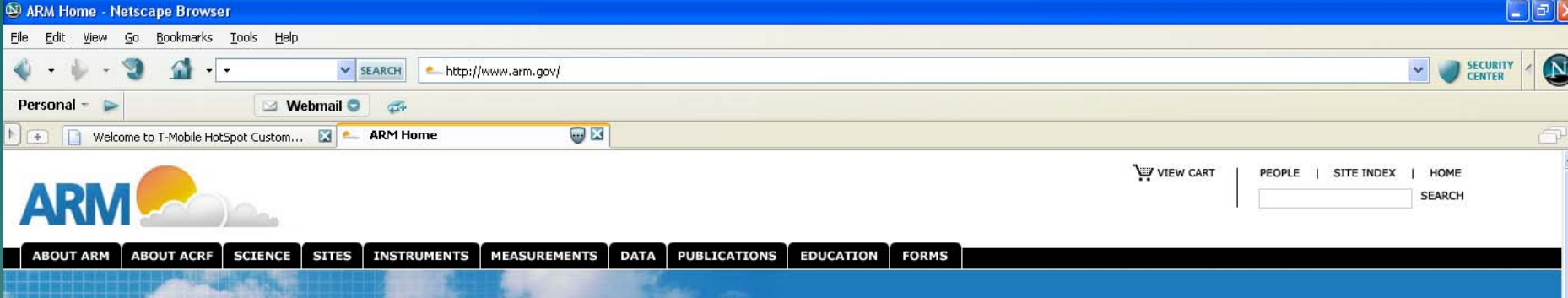

#### A Science Research Program for Global Climate Change

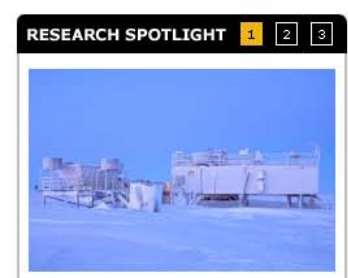

#### **ARM Climate Research Facility** Supports International Polar Year Research and Education

The Department of Energy's International Polar Year (IPY) contributions will be conducted at the Atmospheric Radiation Measurement (ARM) Climate Research Facility (ACRF) located in the North Slope of Alaska. This DOE user facility will host two experiments (thus far) during IPY, as well as support IPY education and outreach activities related to climate change research in the Arctic.

To learn more about ACRF contributions to IPY, see the ACRF IPY web page.

Done

#### Atmospheric Radiation Measurement Program

The Atmospheric Radiation Measurement (ARM) Program is the largest global change research program supported by the U.S. Department of Energy (DOE). It was created to help resolve scientific uncertainties related to global climate change, with a specific focus on the crucial role of clouds and their influence on radiative feedback processes in the atmosphere. The primary goal of the ARM Program is to improve the treatment of cloud and radiation physics in global climate models in order to improve the climate simulation capabilities of these models. ARM's scientists research a broad range of issues that span remote sensing, physical process investigation and modeling on all scales. ARM's site operators focus on obtaining continuous field measurements and providing data products to promote the advancement of climate models.

#### **ARM Climate Research Facility**

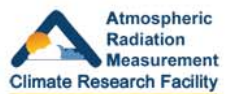

A National User Facility for the Scientific Community

ARM's climate research sites serve as a national scientific user facility for collaborative research primarily with university, government agency, and national laboratory researchers, These sites provide significant research capability for the global scientific community. The resulting new ARM Climate Research Facility (ACRF) has been designated a national user facility for the purpose of providing this unique asset for the study of global change to a broader national and international research community. Proposed projects at the ACRF are reviewed by the ACRF Science Board, a highly respected group of scientists who assist with reviewing proposals for use of the facility.

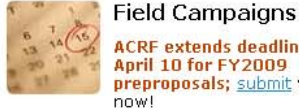

**ACRF** extends deadline to April 10 for FY2009 preproposals; submit yours

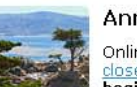

Annual Meeting

Online registration is now closed; on-site registration heains March 26 at 7 a.m.

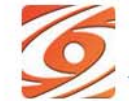

#### Announcement

Office of Science issues call for ARM science proposals

**News** 

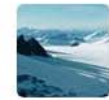

International Polar Year begins at ACRF with 3-week campaign in Barrow

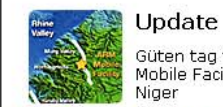

Güten tag to Germany! Mobile Facility bids adieu to Niger

**Unable to Update Blacklist**  $202$ **D** Norton<sup>\*</sup> (  $\left(\sqrt{2}\right)$  ) **4**  $\left(4\right)$  11:04 AM

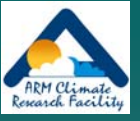

### Wandering ARM Web "stuff"

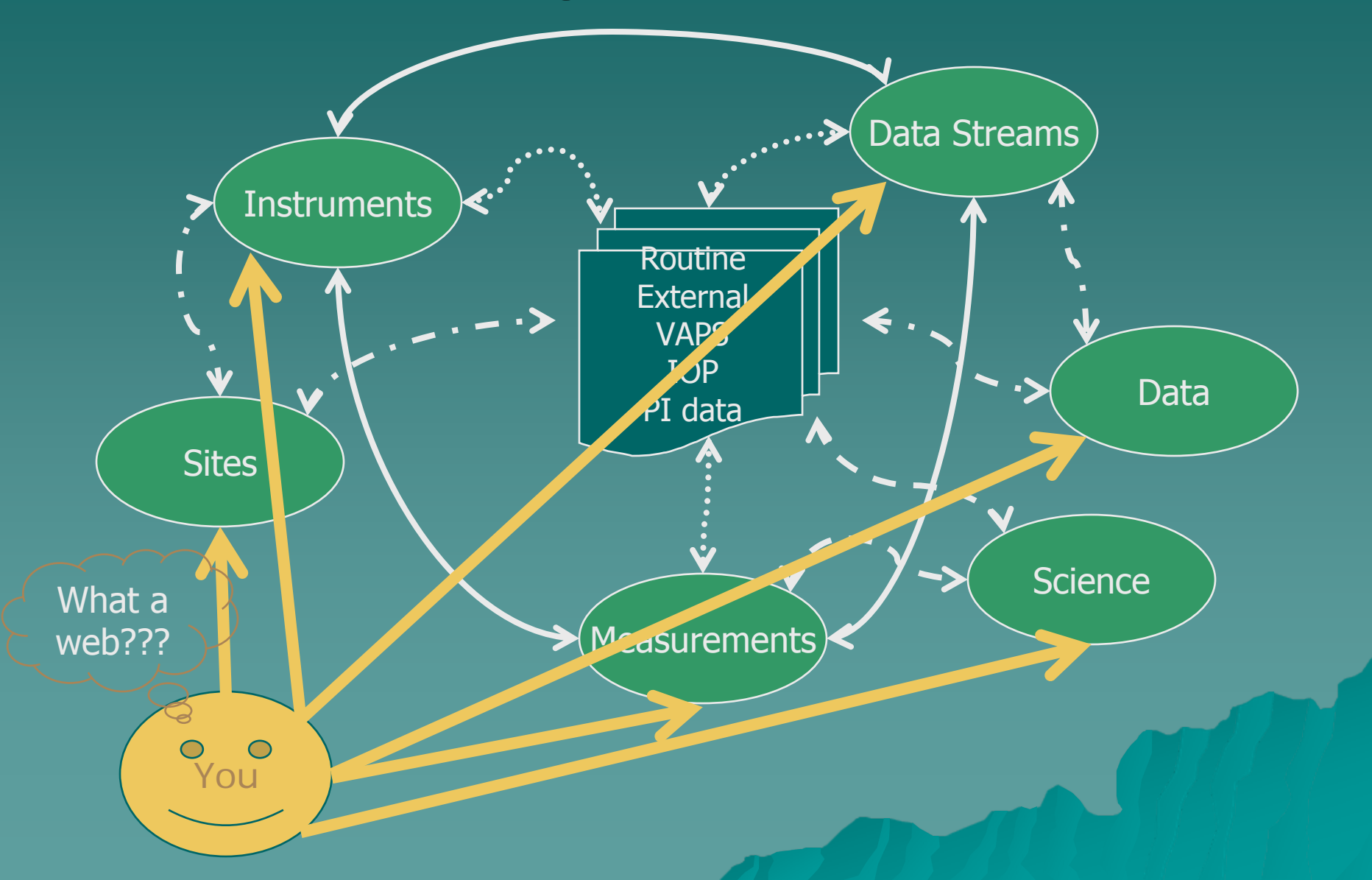

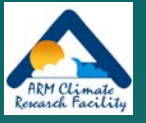

# **ARM Shopping Cart Tutorial**

#### $\blacklozenge$  Available at: [http://dev.www.arm.gov/data/arm\\_orderData\\_tuto](http://dev.www.arm.gov/data/arm_orderData_tutorial.html)

[rial.html](http://dev.www.arm.gov/data/arm_orderData_tutorial.html)

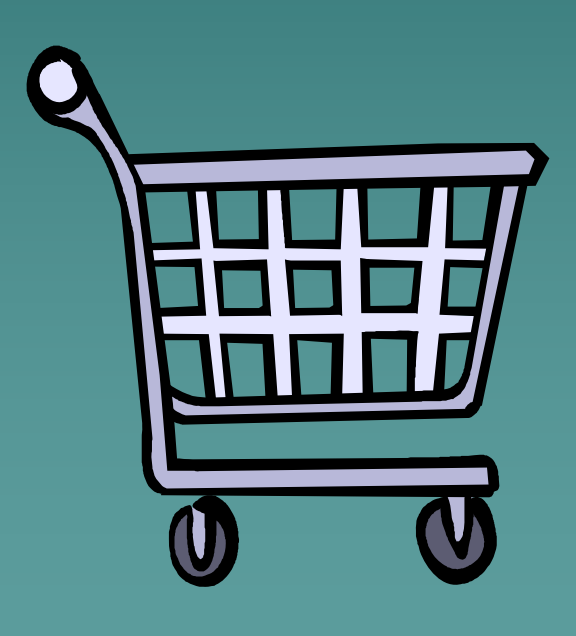

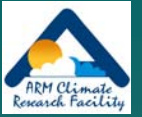

# Other User Interface Options

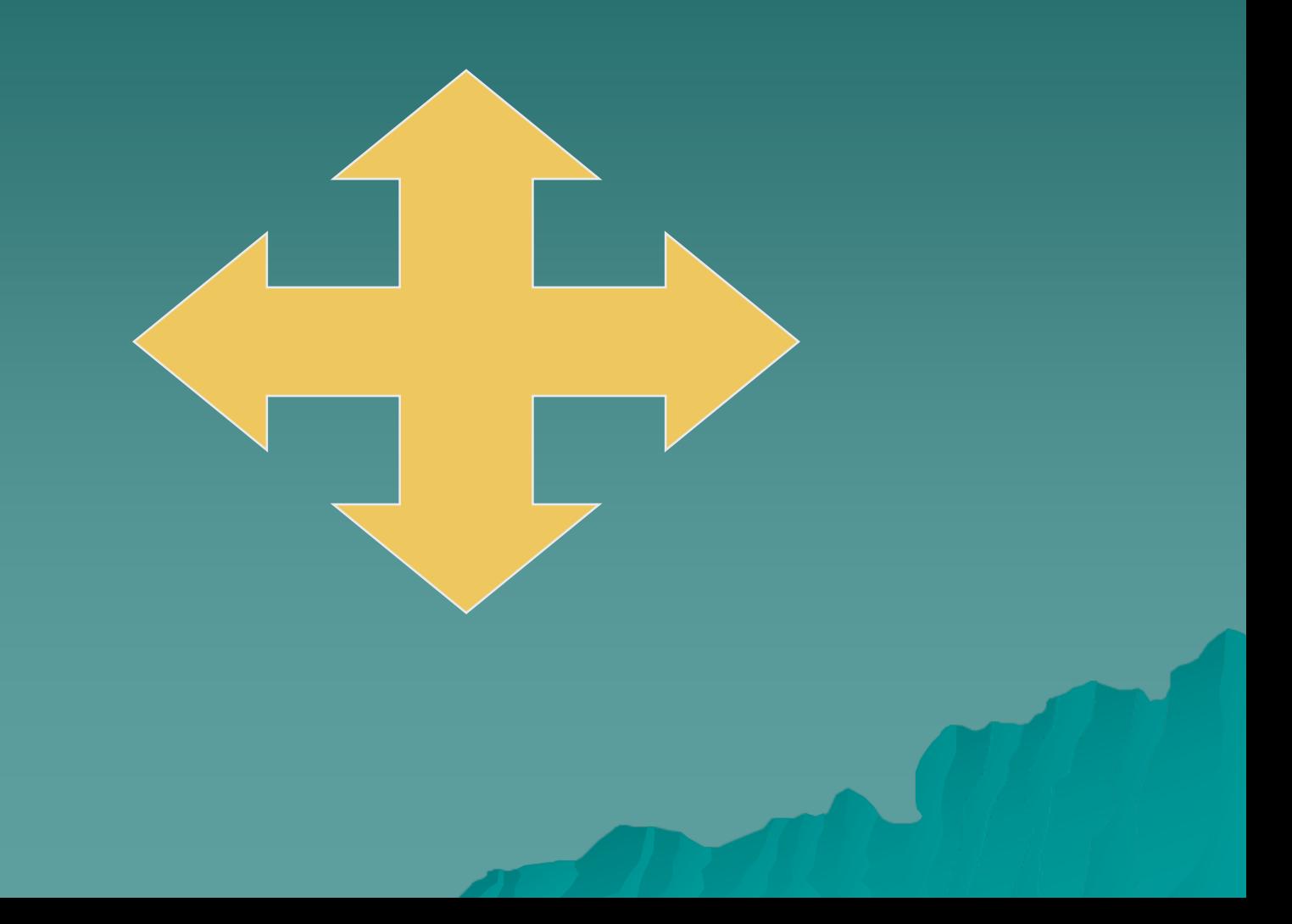

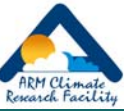

## Comparison of User Interface Options

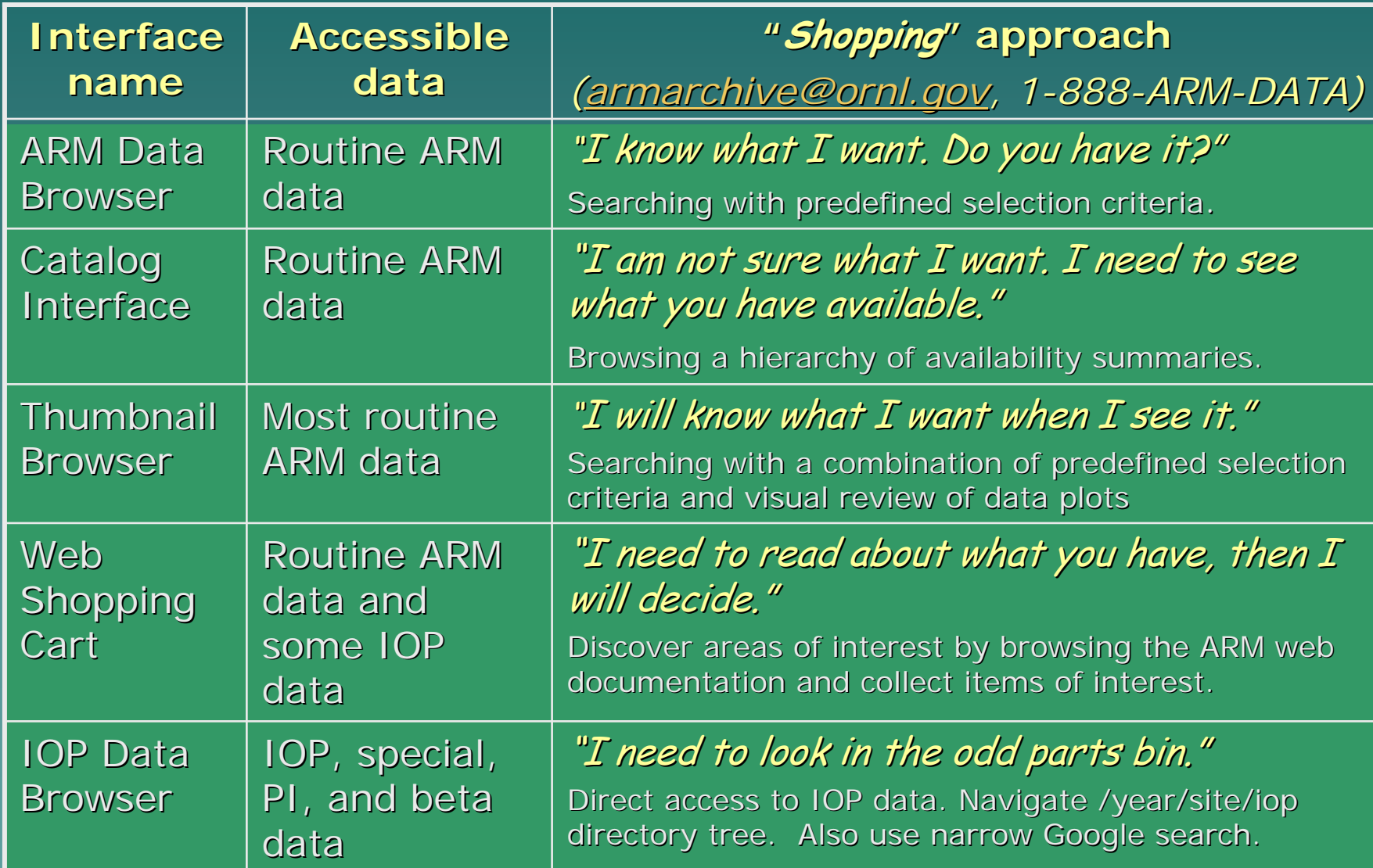

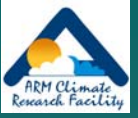

## **Overall Interface Scheme**

Identify "data of interest" (answer questions)

Display summary results from search (# files, # DQRs, # QLs)

Display detailed information (file list, DQRs, color map, QLs)

Order files

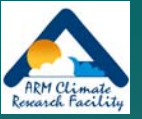

## Interface Demonstrations  $(maybe??)$

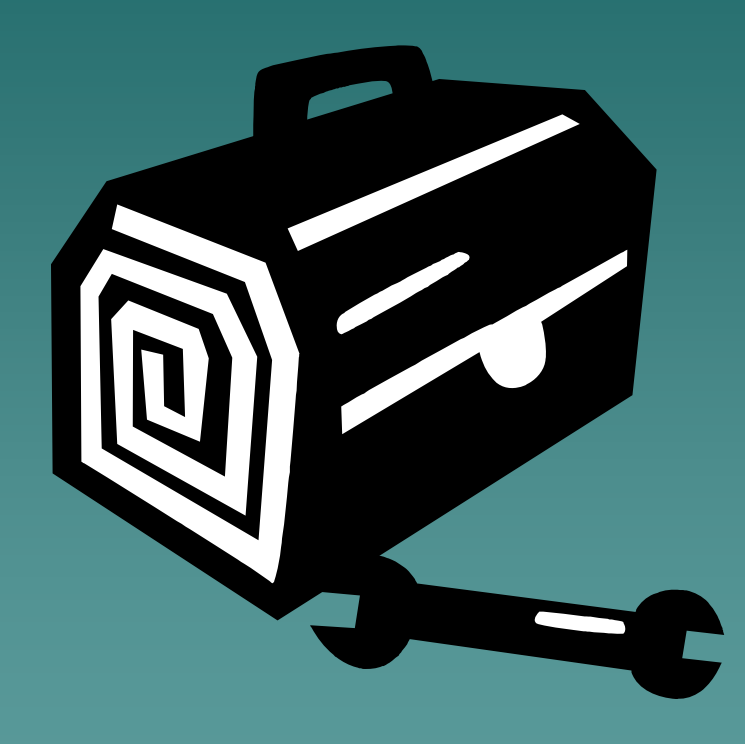

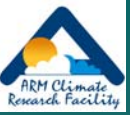

### **ARM Data Browser**

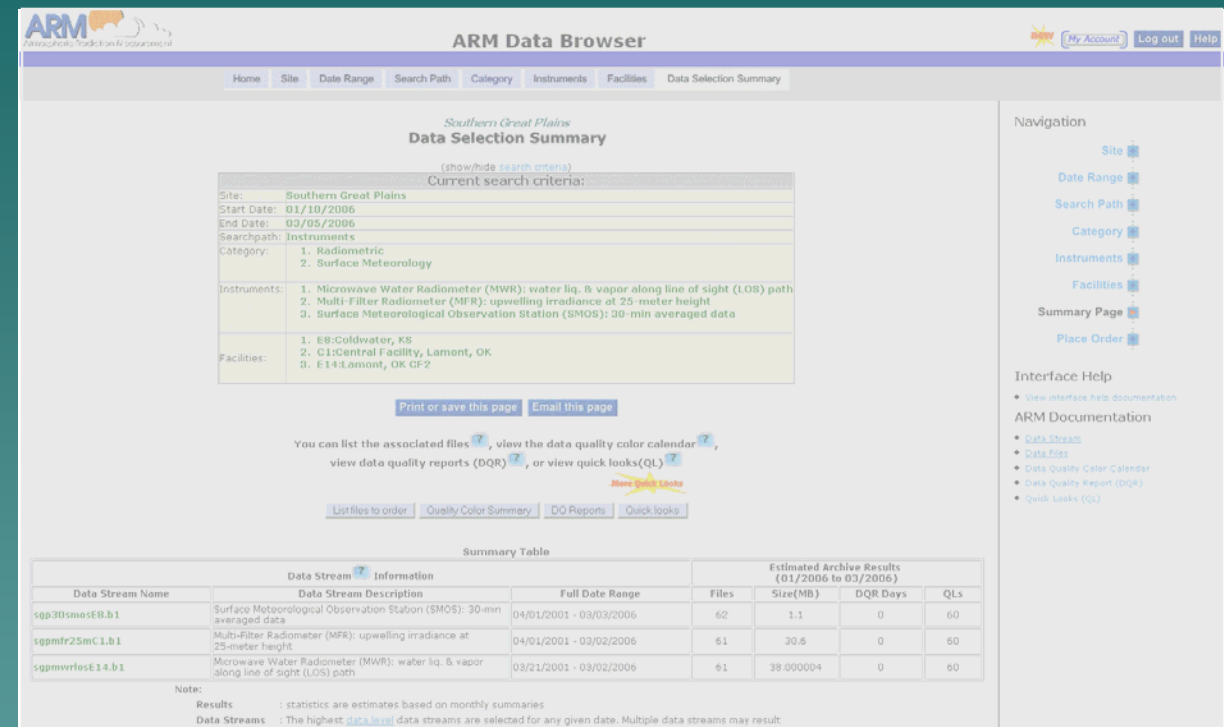

Full Date Range : Valid date range for a data stream. Data streams with different data levels or with different date ranges are

: Number of days in the data selection time range that have one or more significant DQRs (red or yellow data<br>quality limitations). Other, less cribcal, informational DQRs may also be available. DQR Days

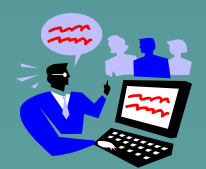

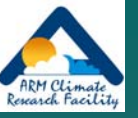

#### **ARM Data Browser**

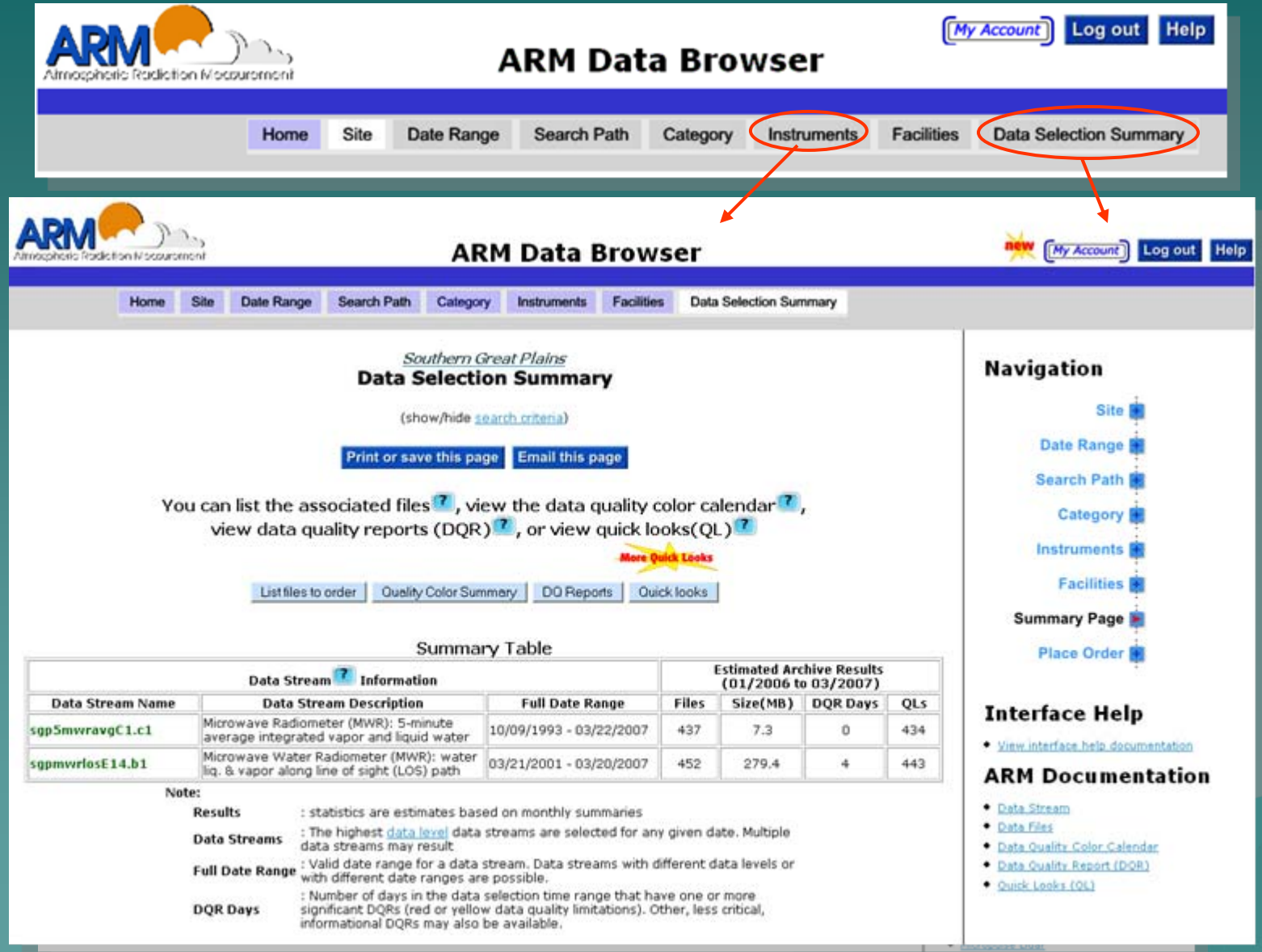

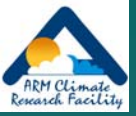

## **ARM Catalog Browser**

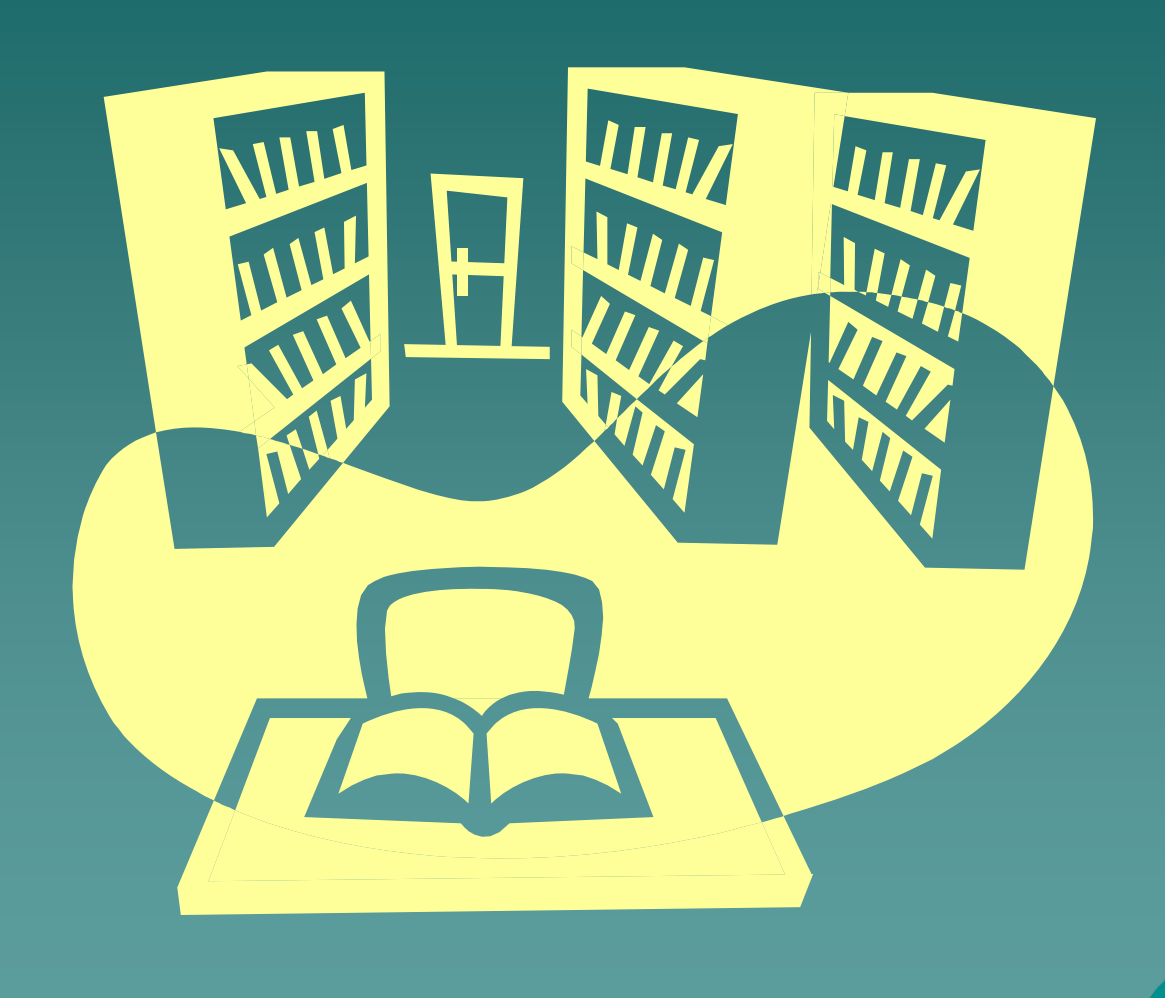

## Logical Flow of Catalog Interface

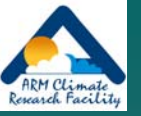

*Step1*: select a year and a site from a table of *Years x Sites*

*Step 2*: select a facility type and instrument category from a table of *Instrument category x Facility type*

*Step 3*: select an instrument and a data level from a table of *Instruments x Data levels*

*Step 4*: select a facility and a month from a table of *Facilities x Months*

*Data added to 'shopping cart'*

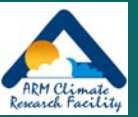

## **Features of Catalog Tables**

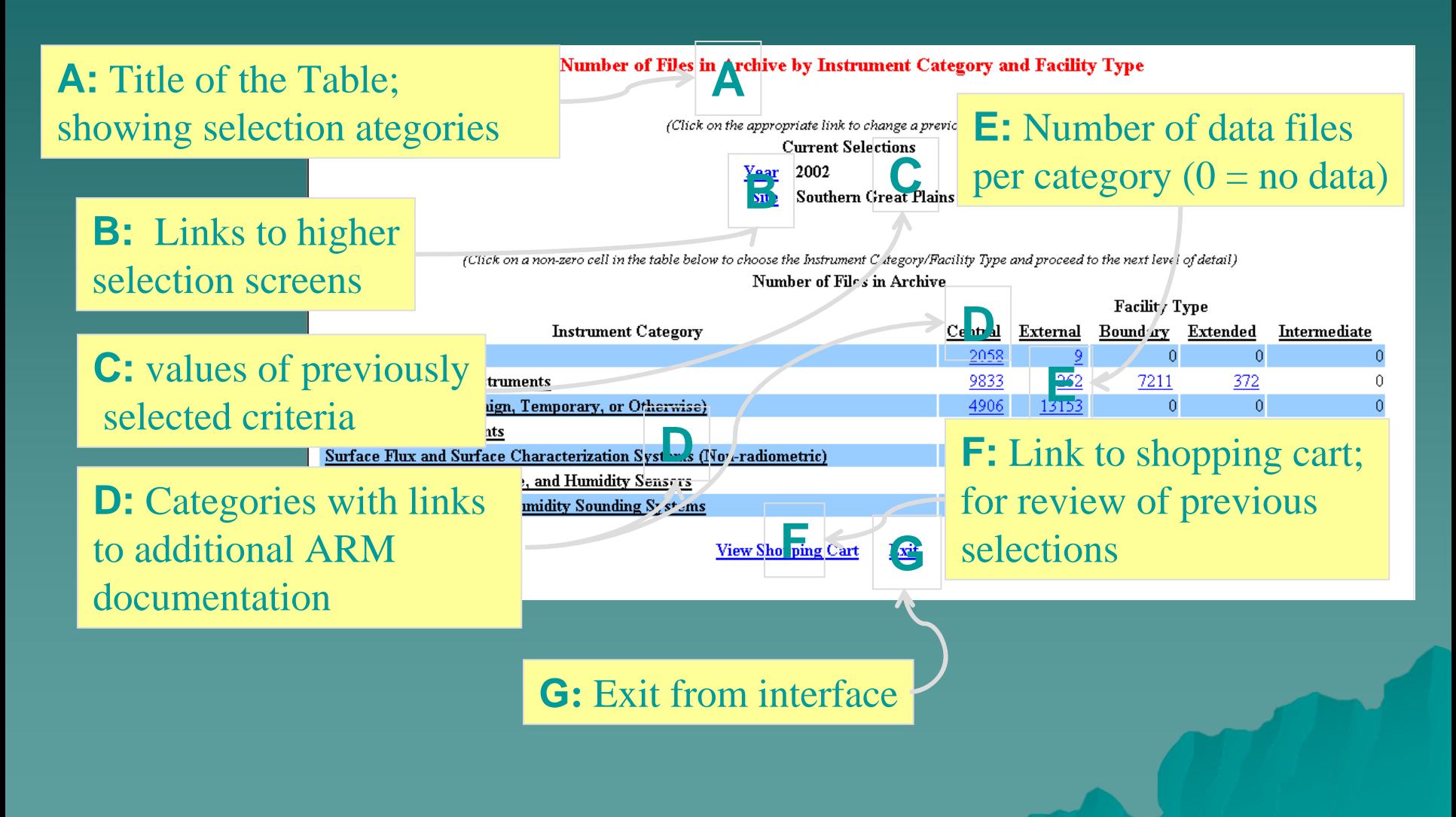

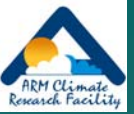

## **Catalog Browser (1)**

#### Number of Files in Archive by Year and Site

(Click on a non-zero cell in the table to choose a Site/Year and proceed to the next level of detail)

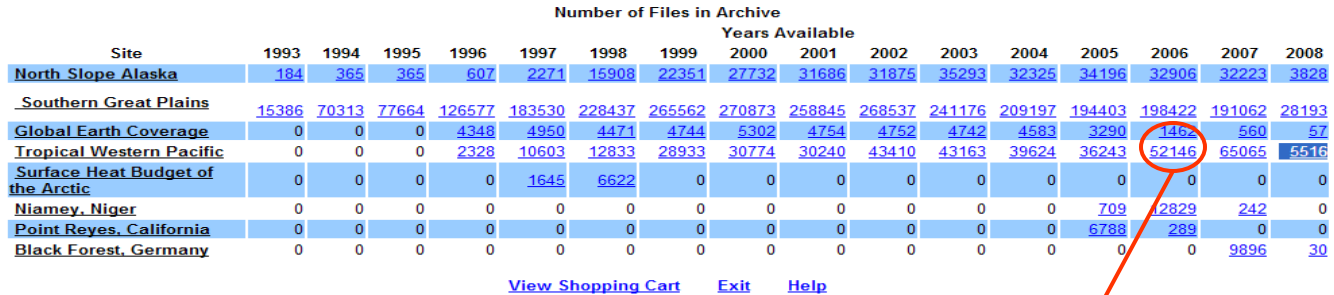

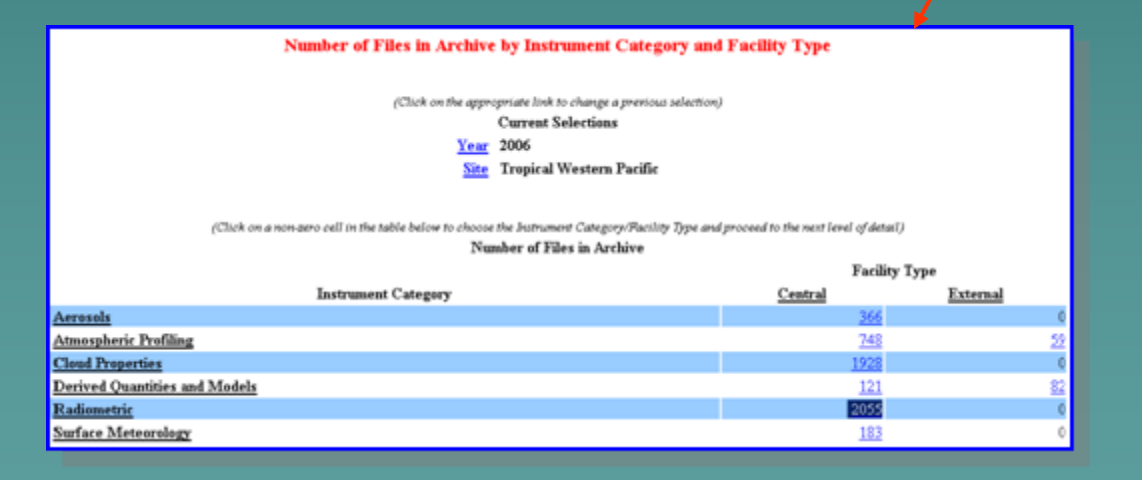

## **Catalog Browser (2)**

2006 Feb

2006 Jan

2006 Mar

twp

twp

twp

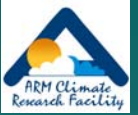

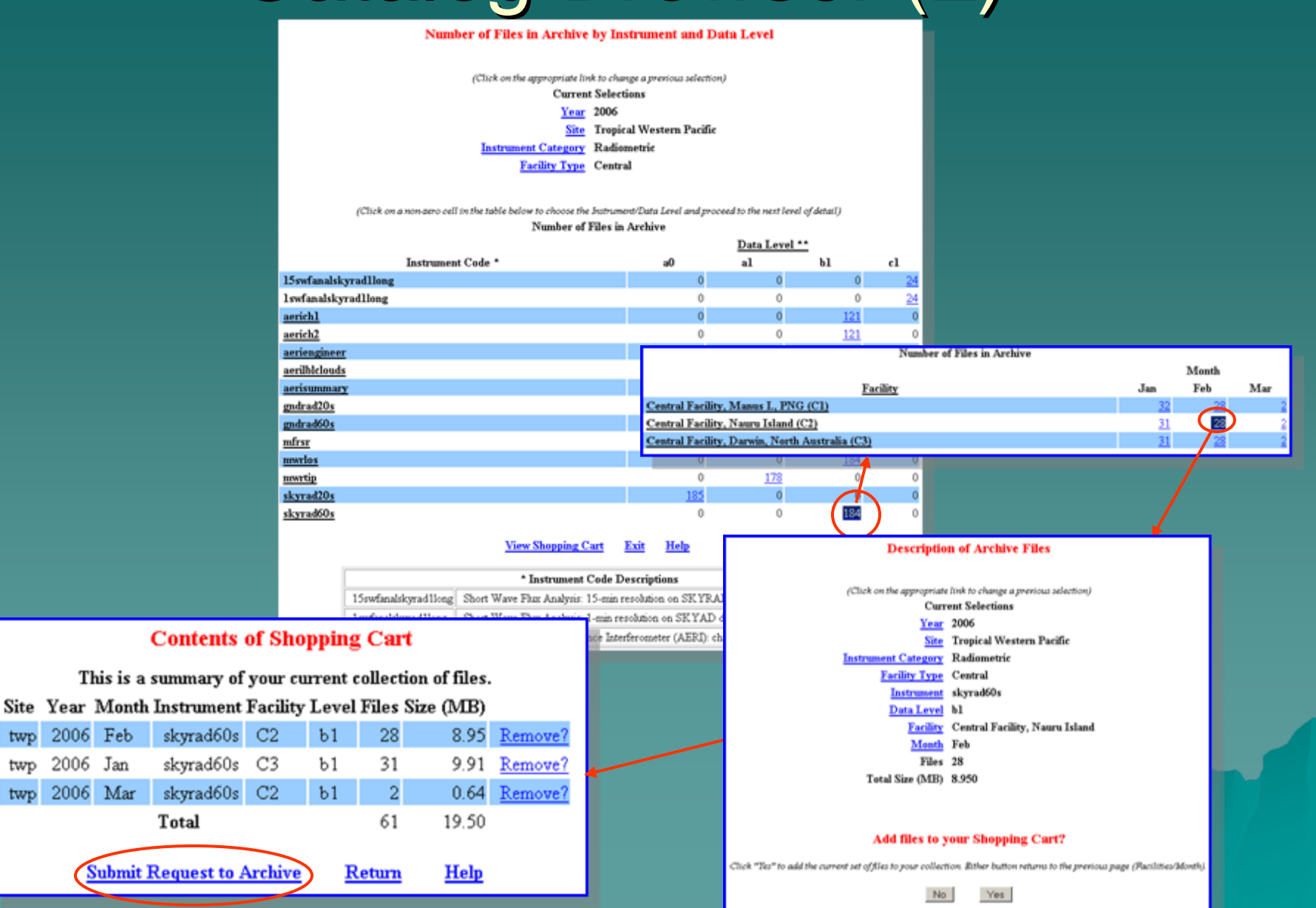

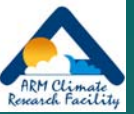

## **ARM Thumbnail Browser**

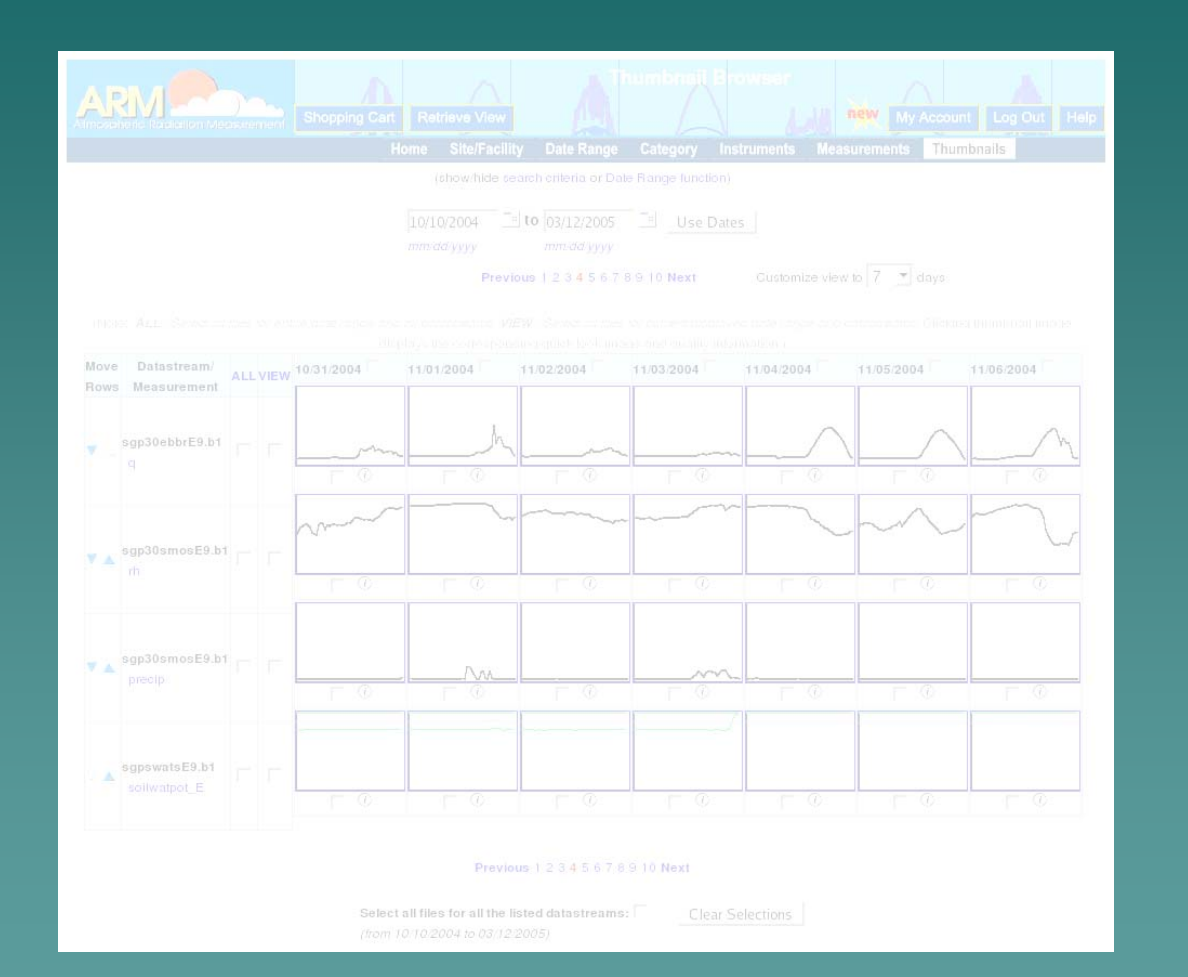

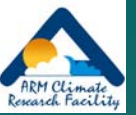

## Display Thumbnails

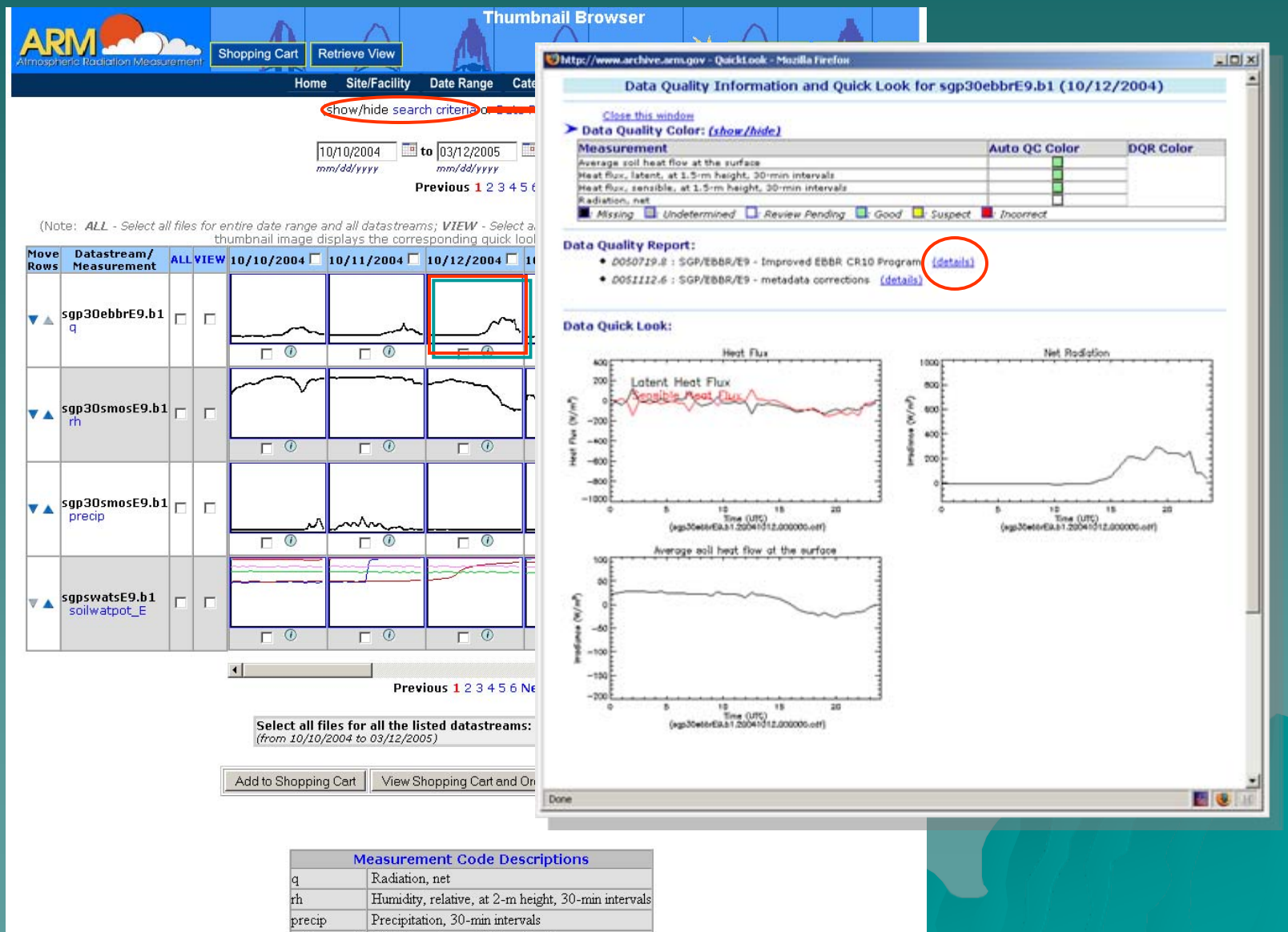

soilwatpot E Soil Water Potential, East Profile

#### Thumbnail Browser – –– Catalog Interface

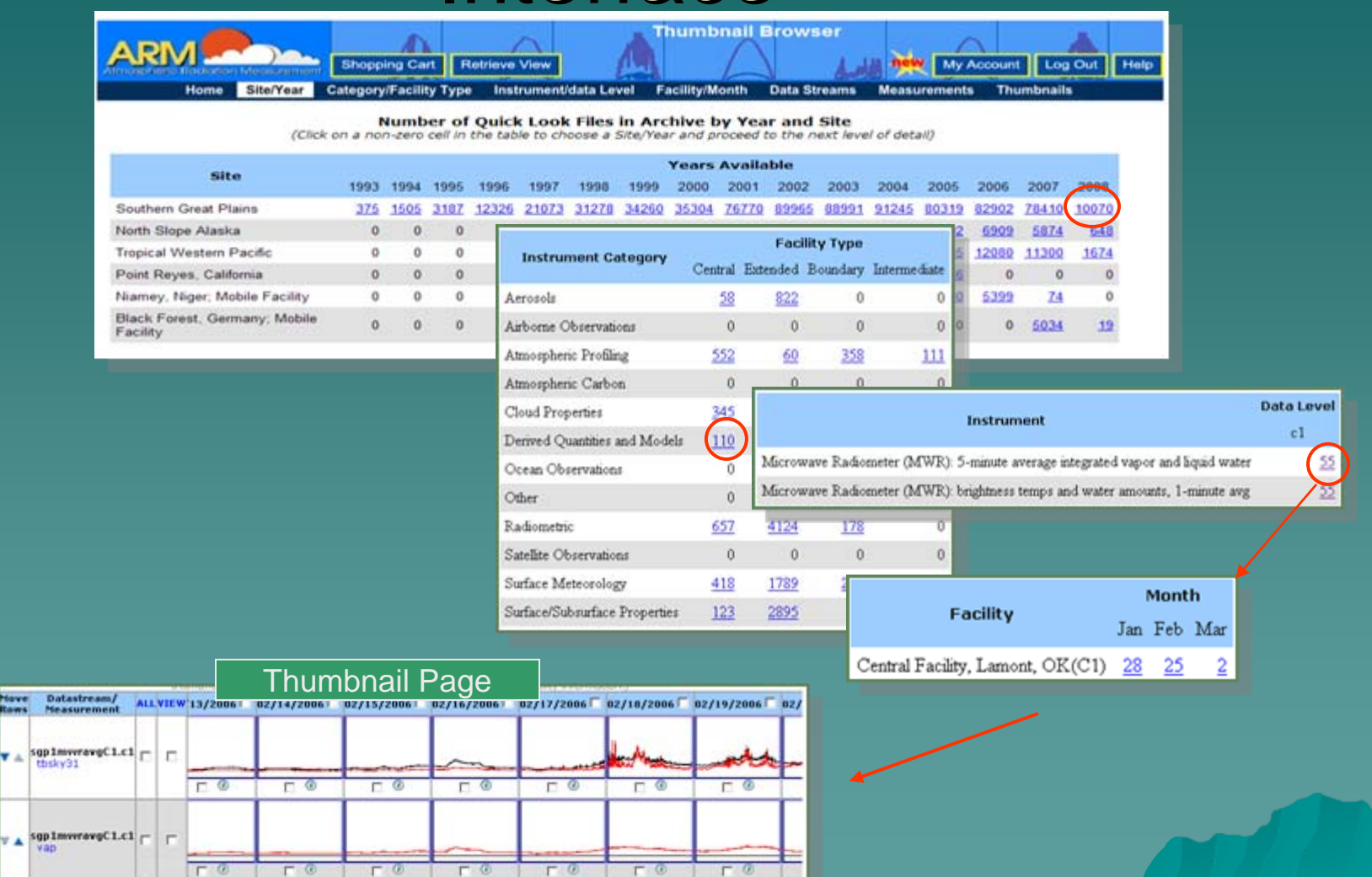

**Previous Month Next Month** 

 $F$ <sup>(B)</sup>

 $F$   $\circledcirc$ 

 $\bullet$ 

 $F$   $\circledcirc$ 

国

Move<br>Rows

thsky31

Väb

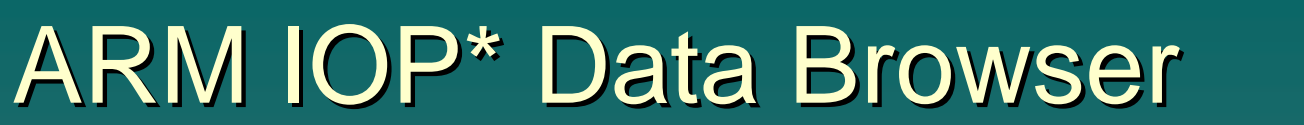

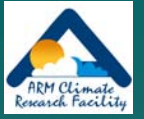

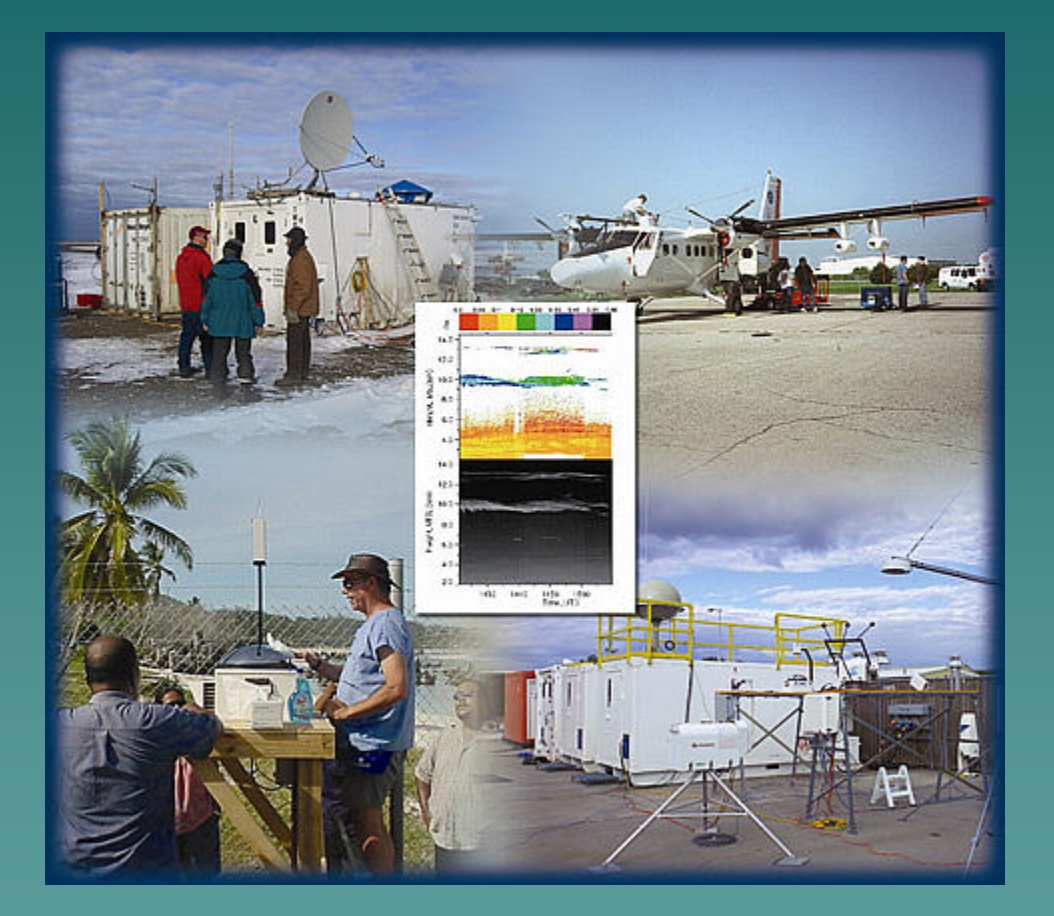

 $*$ IOP == Field Campaign

### IOP Data Browser – "home page"

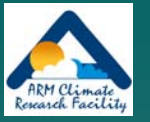

My IOP Download Page ARM IOP Data Browne ARM Authive Unit Inferface ARM Homepage Direct URL: http://lop.aichive.arm.gov/arm-lop

#### **ARM Intensive Operation Period (IOP) Data Browser**

This system has been established to allow for easy browsing and download of data generated from ARM Intensive Operation Periods or IOPs. At every level in the hierarchy of data, a readue, html file is displayed in the top frame. This file describes the contents of the selected directory which is displayed in the middle frame. The bottom frame contains options for downloading entire directory trees from this system. Documentation

Users may browse through the data collection by clicking on directories shown in the middle frame. As the user navigates the directory hierarchy, documentation will be displayed in the top frame. If documentation is not available for a particular directory, a sincerely apologetic message will be displayed instead. Individual files may be viewed or downloaded by clicking on the desired file name displayed in the middle frame. Remember: to ensure that a file is downloaded instead of displayed in a browser frame, click on the desired file name while holding down the shift key.

#### /arm-iop/

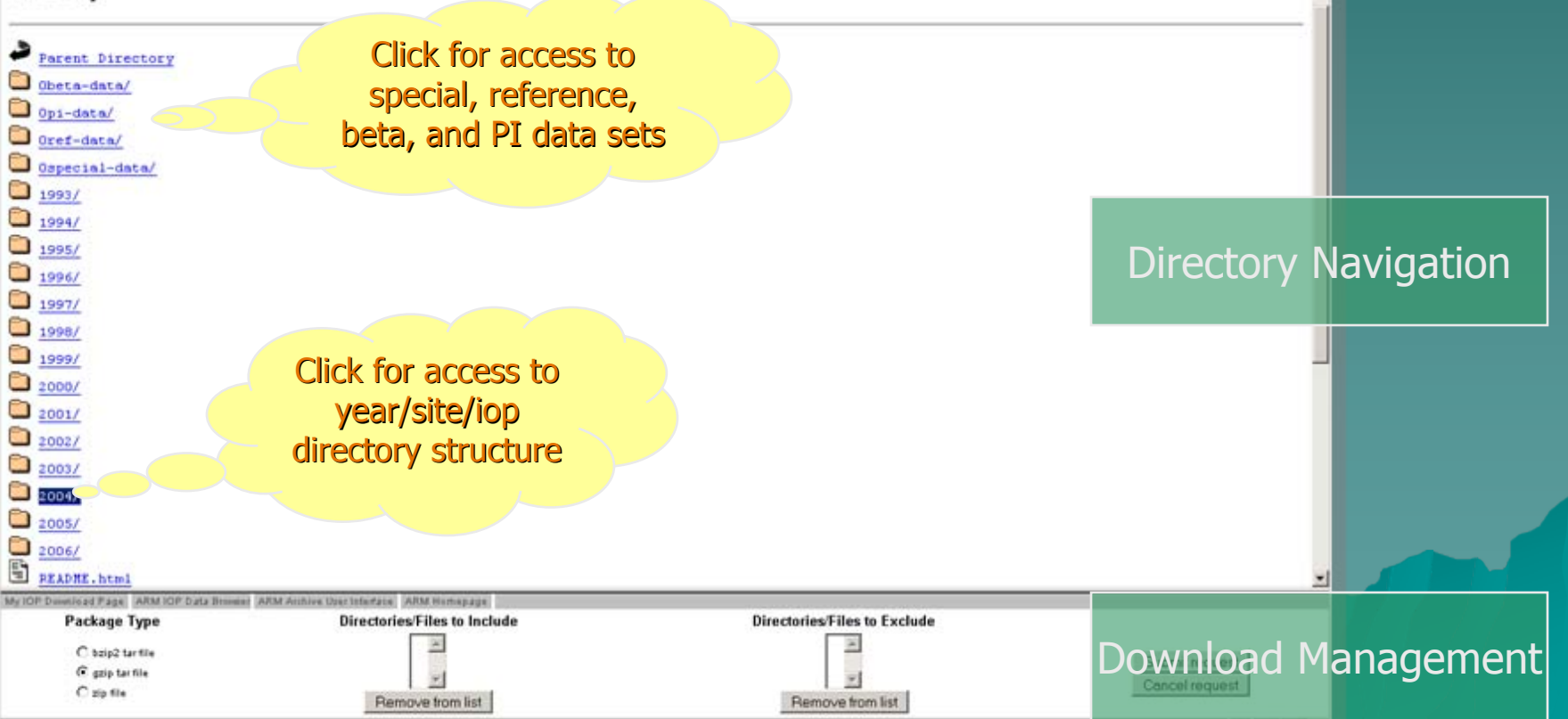

### IOP Data Browser – IOP View

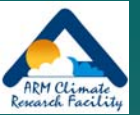

My IOP Download Page ARM IOP Data Browser ARM Archive Uper Interface ARM Homepage Direct URL: http://lep.archive.arm.gov/ann-lep/2004/nsa/mpace/

#### **Mixed-Phase Arctic Clouds Experiment (M-PACE)**

#### **Executive Summary**

Significant, interrelated, atmospheric, oceanic and terrestrial changes have been occurring in the Arctic in recent decades. These changes are broad-ranging, impacting every part of the arctic environment. Arctic clouds have been identified as playing a central role in several hypothesized feedback processes. Yet, nowhere in the Northern Hemisphere are the interactions among clouds, the over- and underlying atmosphere, and the ocean surface more complex, have a greater potential climatic impact, and, at the same time, less understood than they are at high latitudes.

The recent SHEBA experiment revealed that mixed-phase clouds appear to dominate the low-cloud fraction within the Arctic. Moreover, it was found that the Arctic mixed-phase clouds are distinct from their lower latitude cousins. Unfortunately, SHEBA did not manage to produce a comprehensive data set needed to study these poorly understood arctic clouds. Numerical modeling studies suggest that the ice phase heavily influence cloud evolution, and the cloud microphysics also are intimately tied to cloud-scale dynamics and the underlying surface energy budget (i.e. sea ice coverage and thickness). Moreover, the radiative characteristic of these clouds are not fully understood.

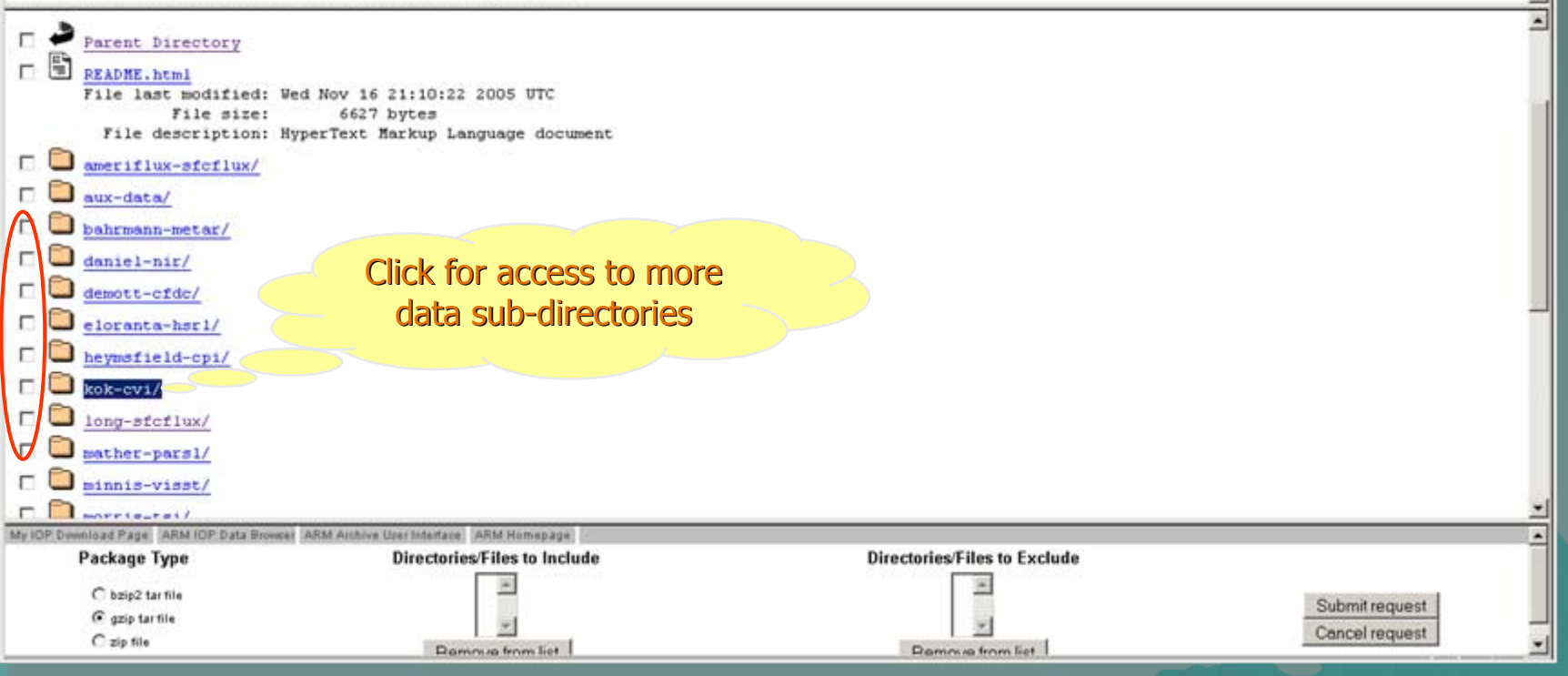

#### IOP Data Browser – Download Bulk **Data**

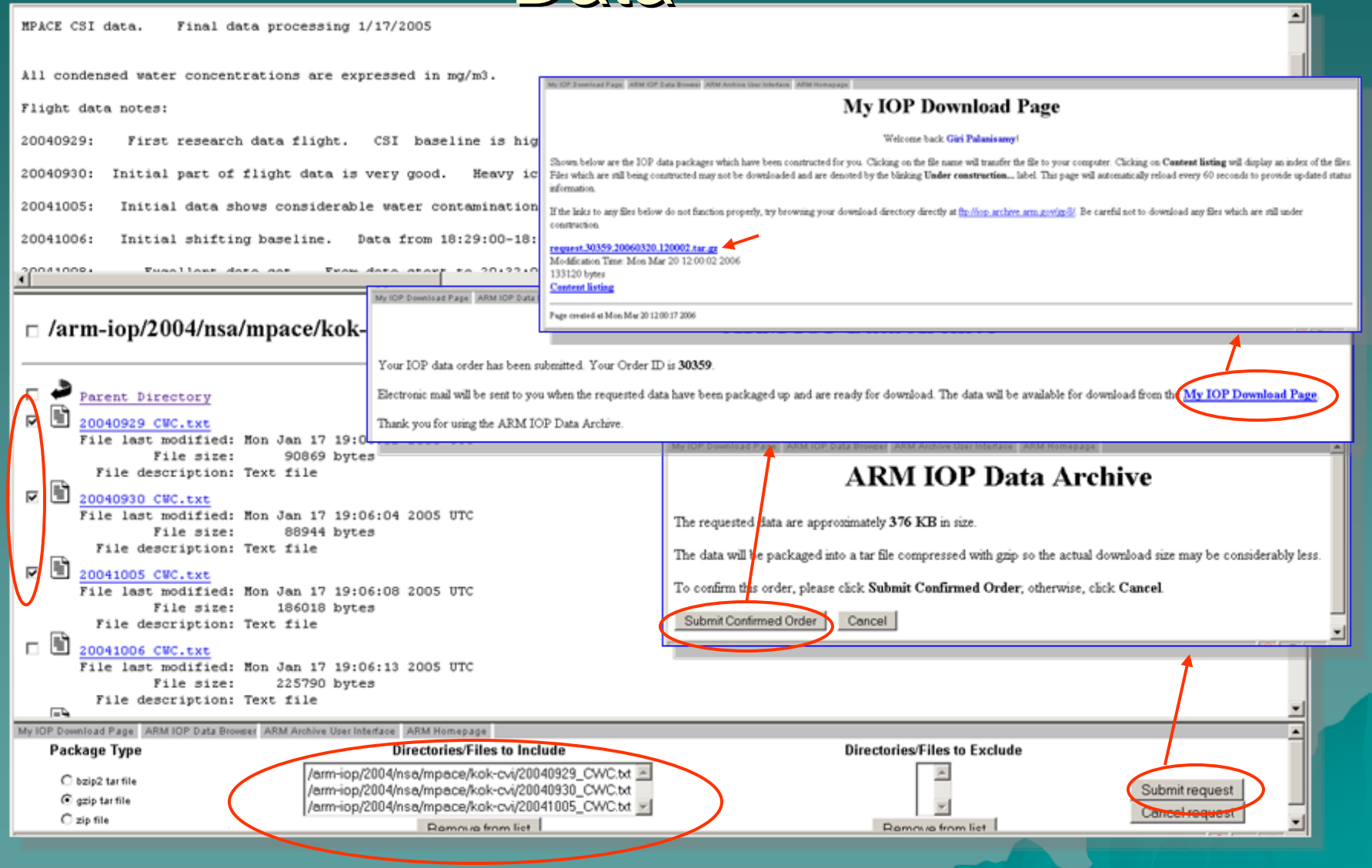

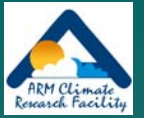

## **Other Documentation Topics**

 $\bullet$  Comparison of data types – – *(routine data, IOP data, etc.) (routine data, IOP data, etc.)*  $\blacklozenge$  Type of available quality information –*(flags, Data Quality Reports) (flags, Data Quality Reports)*  $\blacklozenge$  Data access beyond the user interfaces – *( "contact us contact us ", Standing Orders) , Standing Orders)*  $\rightarrow$  Archive details –*Performance statistics Performance statistics* – – *Logical configuration Logical configuration* – –*Current and future improvements under Current and future improvements under development development*

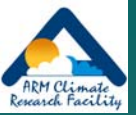

# Data Types

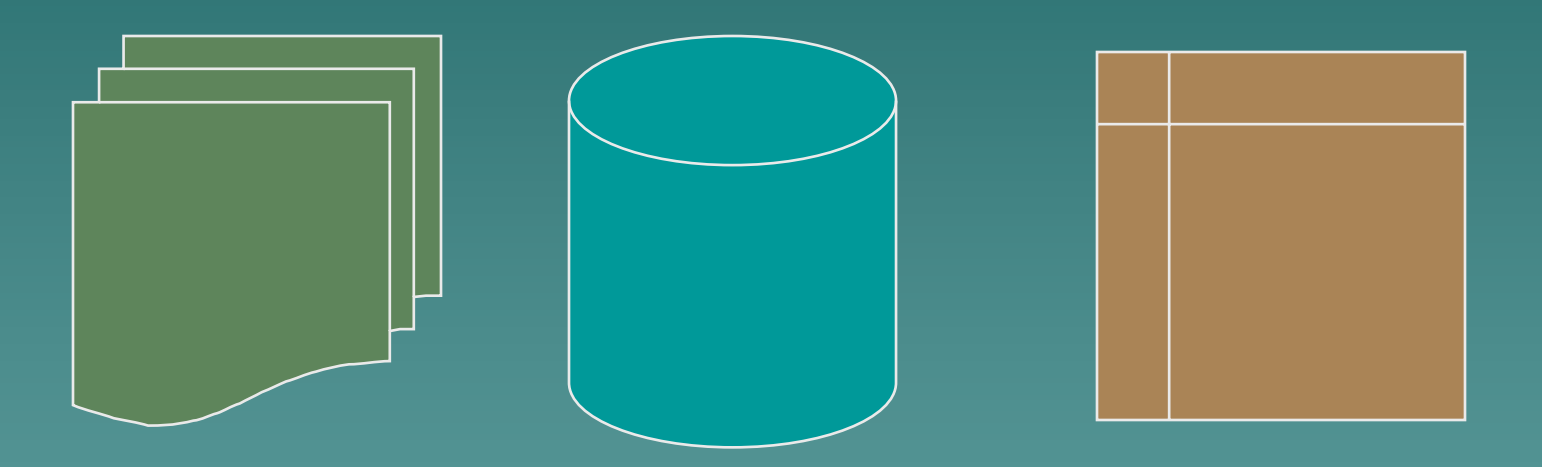

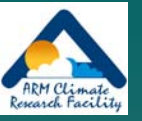

# ARM Data Types - overview

◆ Continuous data (stored offline, accessible by requests from user interface) by requests from user interface)

- ARM collected data
- –– Value added products
- External data
- Special data (stored online, accessible from web interface)
	- –– Field Campaign (IOP) data
	- Beta data
	- –– PI generated data products

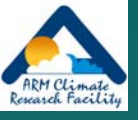

#### ARM Data Types –  $\sim$ – more detail

 $\leftrightarrow$  ARM collected data

– RAW data files

armarchive@ornl.gov 1 -888 -ARM -DATA

- $\bullet$  Available upon request, but not accessible from User Interface
- $\blacklozenge$  Minimal documentation; user beware
- $\blacklozenge$  Wide variety of formats; many are binary
- Processed data files
	- $\leftrightarrow$  Accessible from user interfaces
	- $\bullet$  Common formats include NetCDF and HDF
- ◆ Value added products (VAPs)
	- –– Include one or more of the following
		- $\leftrightarrow$  Advanced algorithms
		- $\bullet$  Multiple data inputs
		- $\bullet$  Input from long-time periods
	- –– ARM produces some VAPs to improve the quality of existing<br>measurements. In addition, when more than one measurement is available, ARM also produces "best estimate"<br>VAPs.

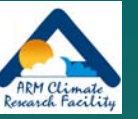

## More on VAPS...

- $\blacklozenge$  VAPs are products from automated analytical procedures (models, retrievals, etc.) that are run in the ARM data system
- Inputs come from instruments, other VAPs, and/or external  $\blacklozenge$ data
- VAPInstrument dataOutput of other VAPs **External** Data• ARM wants your input. Please note "Procedure for Submitting New ARMData StreamARM DMF◆ Output is a new ARM data stream-

Science and Research Products to the Data Archive" at: http://www.arm.gov/data/pi\_procedure.stm

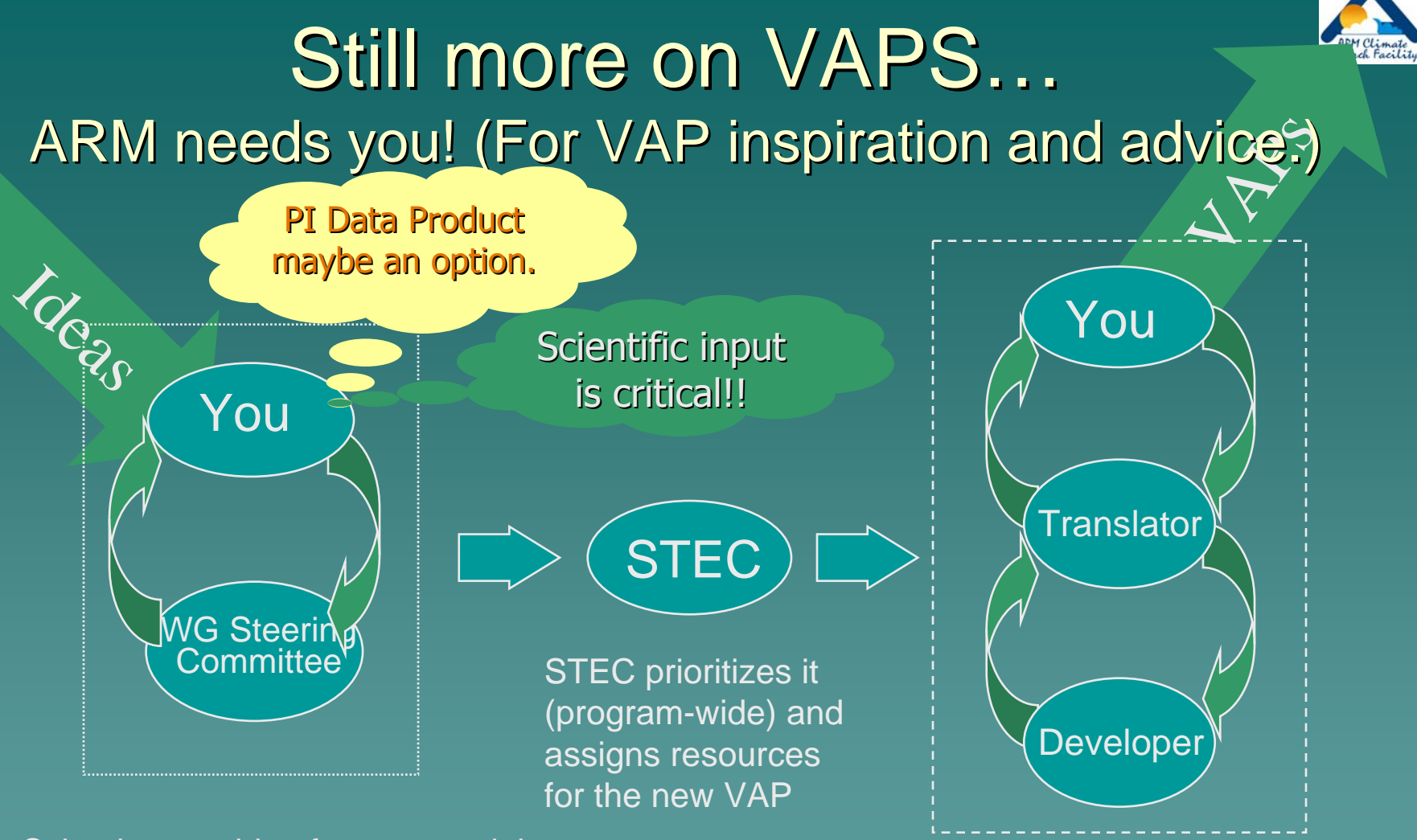

Scientist gets idea for new model or algorithm and presents it to the WG. The WGSC prioritizes the idea and contacts the STEC

Translator works with the Scientist to further define the algorithm, and then interacts with the Developer to implement the VAP. Translator and the Scientist then evaluate and document.

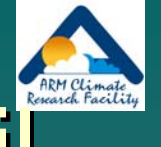

#### ARM Data Types – –– still more detail

#### $\blacklozenge$  External data

- Generated by other programs (e.g., NOAA weather models, NASA .g., Satellites, etc.)
- Many formatted into NetCDF consistent with ARM style
- Specialized subsets specific to ARM sites
	- $\bullet~$  Geographic clips of global data
- $\blacklozenge$  Field Campaign Data
	- Special experiments (e.g., M-PACE, 2003 Aerosols, etc.)
	- Stored online in separate data structure
- $\blacklozenge$  PI generated data products
	- $-$  Considered useful to ARM users
	- Provided "at will" by a researcher
	- Supported by the researcher
- $\leftrightarrow$  Showcase data sets
	- $\,$  Condensed and integrated subsets of selected ARM datastreams
	- Targeted for a particular research community and contain only a Targeted for a particular research community and contain only a few measurements measurements
	- Usually "best estimates" derived from instruments and/or VAPS

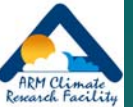

#### sgp30@%\$#&!!! (or, making sense of the ARM file naming convention) sgp30smosE1.a1.20000311.000000.cdf Site codeintegration period instrument base name Facility code data level  $\rightarrow$  start date/time format YYMMDD &YYYYMMDDFormats used

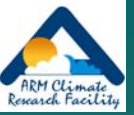

## Quality Information

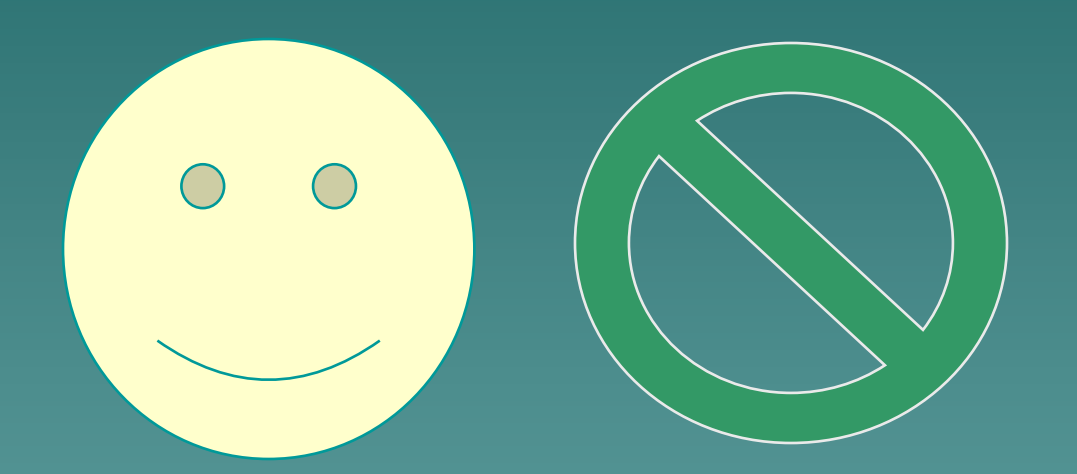

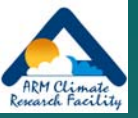

### **Types of Quality Information**

#### ◆ Automated products

- –– QC flags
	- $\bullet$  inserted in data files during processing
- Summaries of flags (data color)

#### $\blacklozenge$  Manual products

- Data Quality Reports (DQRs)
	- $\bullet$  web accessible reports; delivered as html files after data requests (more later); event driven and problem -based
- –– Instrument Mentor Monthly Summary Reports  $\bullet$  web accessible; linked to instrument web pages. – Data Quality Assessment Reports

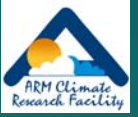

## Beyond User Interfaces

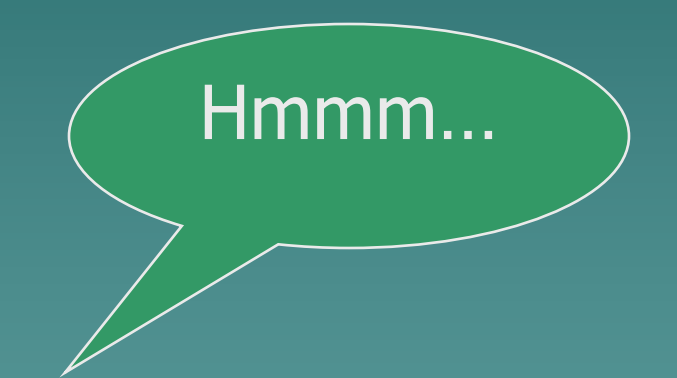

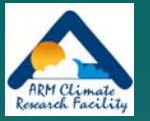

## Accessing Data from the Archive

◆ *Contact Us…..* – *1 -888 -ARM-DATA, armarchive@ornl.gov armarchive@ornl.gov*  $\rightarrow$  Continuous data distribution – "Standing Orders"

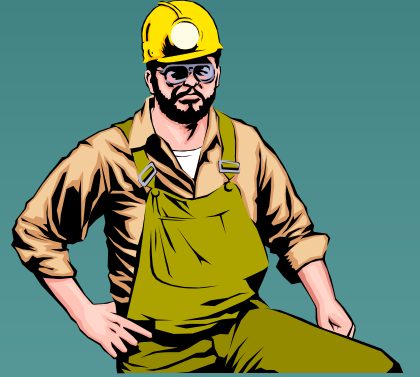

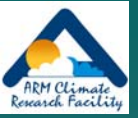

### Contact Us at ...

#### $\rightarrow$  ARM Information

- <u>– [http://](http://www.arm.gov/)www.arm.gov</u>
- <u>– [info@arm.gov](mailto:info@arm.gov)</u>
- 1-888-ARM-DATA (1-888-276-3282)
- $\rightarrow$  Archive Assistance <u>– [armarchive@ornl.gov](mailto:armarchive@ornl.gov)</u> –Call "1-888-ARM-DATA"– FAX 1 -865 -574 -4665

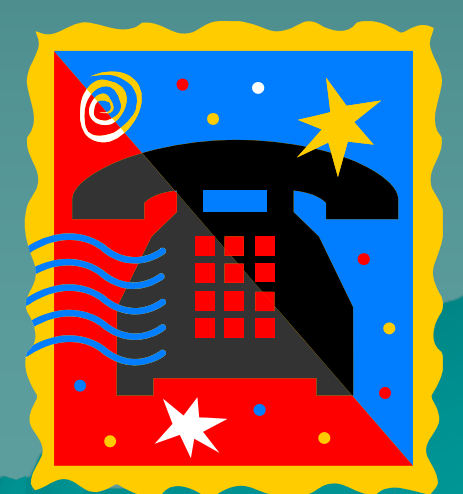

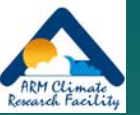

# "Standing Orders": Data Distribution Upon Arrival

- $\rightarrow$  A "Standing Order" is an open request for access to a copy of all new files arriving at the Archive
	- –Matching a user-specified set of data streams

– Arriving during a delivery period Designed for users wanting to: Designed for users wanting to: – Access data shortly after Archival – Build their own complete collection of selected data streams

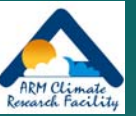

## Standing Order Processing

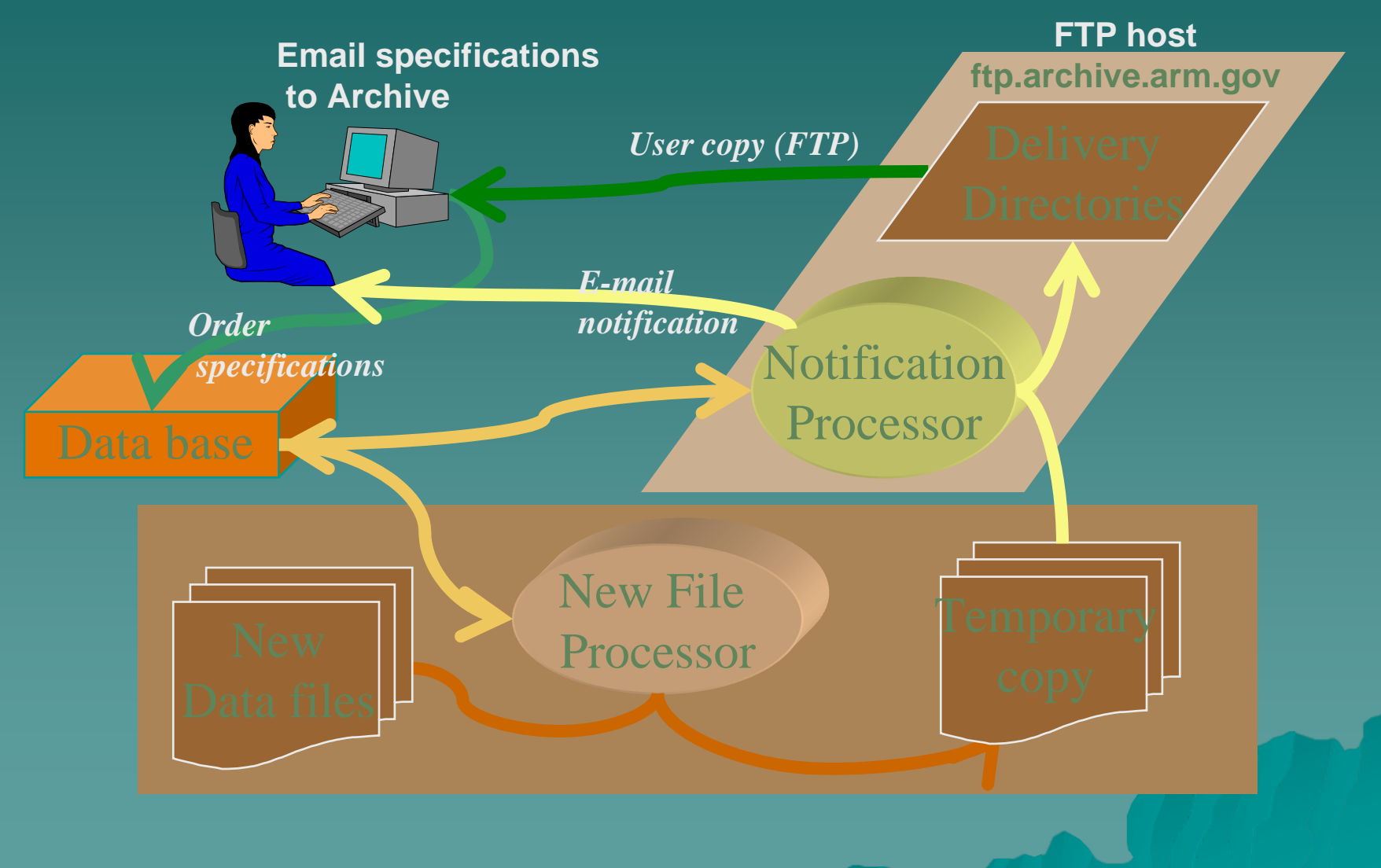

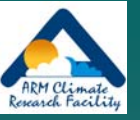

# **Standing Order Information**

#### $\bullet$  Online documentation

- <u>[http://www.archive.arm.gov/docs/standing](http://www.archive.arm.gov/docs/standing-orders.html)-</u> [orders.html](http://www.archive.arm.gov/docs/standing-orders.html)
- Send request:
	- What data streams?
	- -What delivery frequency?
	- <u>– To: [armarchive@ornl.gov](mailto:armarchive@ornl.gov)</u>

 More details in reference section of More details in reference section of handout

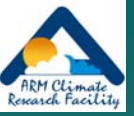

### **Archive Details**

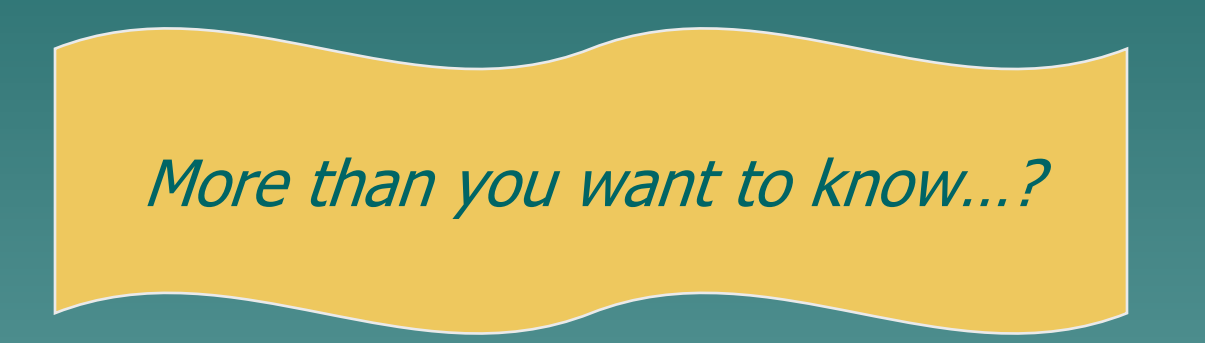

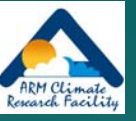

# You are NOT alone...

- $\triangleleft$  3 sites
- $\leftrightarrow$  10's facilities
- $\triangle$  100's data sources
- $\triangle$  100's data users
- $\triangle$  1000's measurement types
- $\leftrightarrow$  1,000,000's data files
- $\leftrightarrow 1,000,000,000$ 's measurements measurements
- $\leftrightarrow 10,000,000,000,000's$ bytes
- $\blacklozenge$  Storage
	- New data: 50-70,000 files, 2-3 TB per month
	- Total storage: 8.4 million files, 118 TB of data
- ◆ Usage
	- Yearly requests 2 million files, 20 TB of data
		- 800-1000 different users active each year.

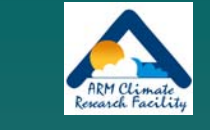

# You and the Archive 'Guts' (Sanitized)

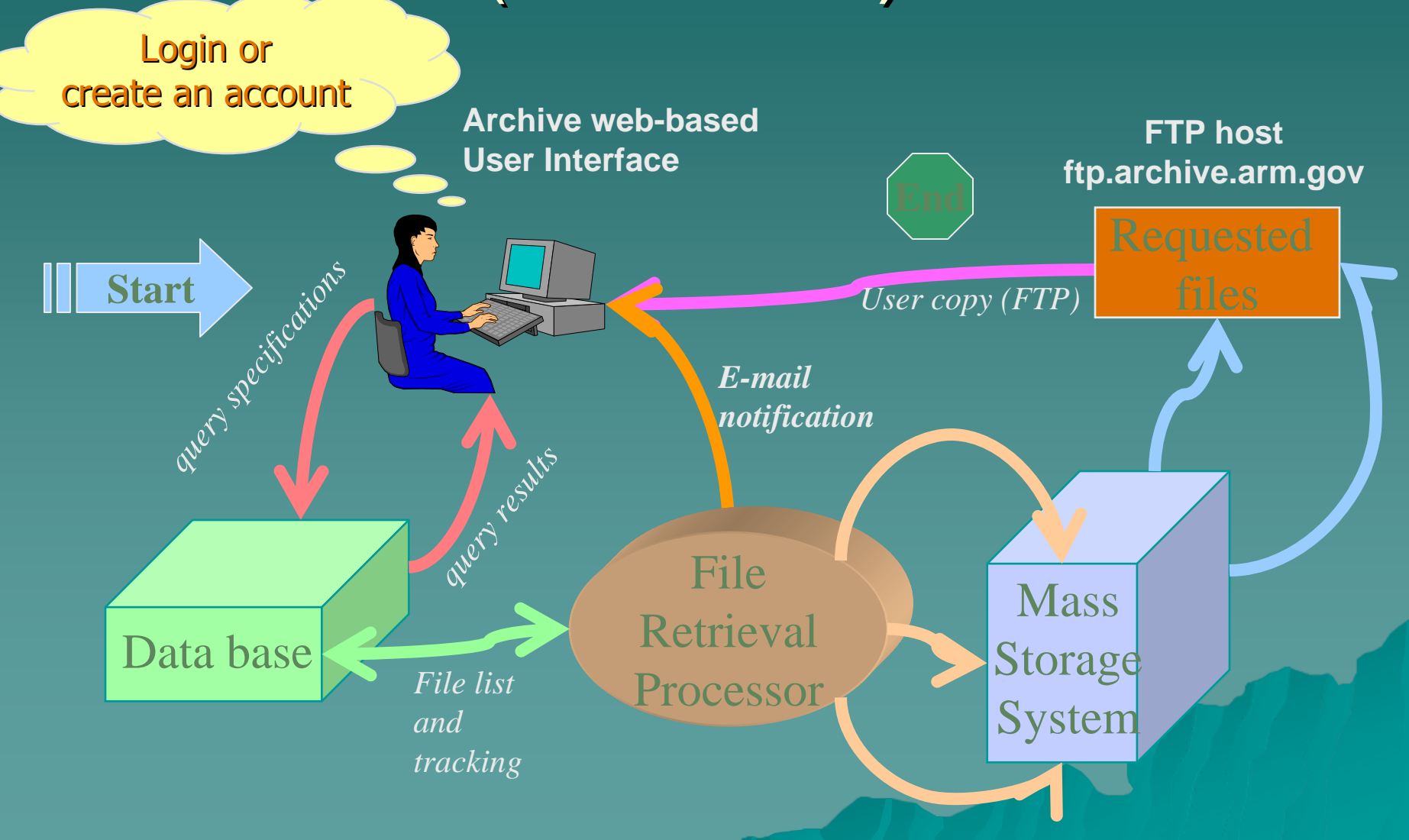

## New ARM Archive Developments

Guided by feedback from a recent User Group meeting

- $\bullet$  User Group meeting held October 30, 2007
	- 12 members ARM and non-ARM
- $\blacklozenge$  The meeting covered:
	- –Planned revisions to existing Archive Planned revisions to existing Archive functionality functionality
	- –– Planned additions to Archive functionality
	- New ideas and recommendations from the User Group

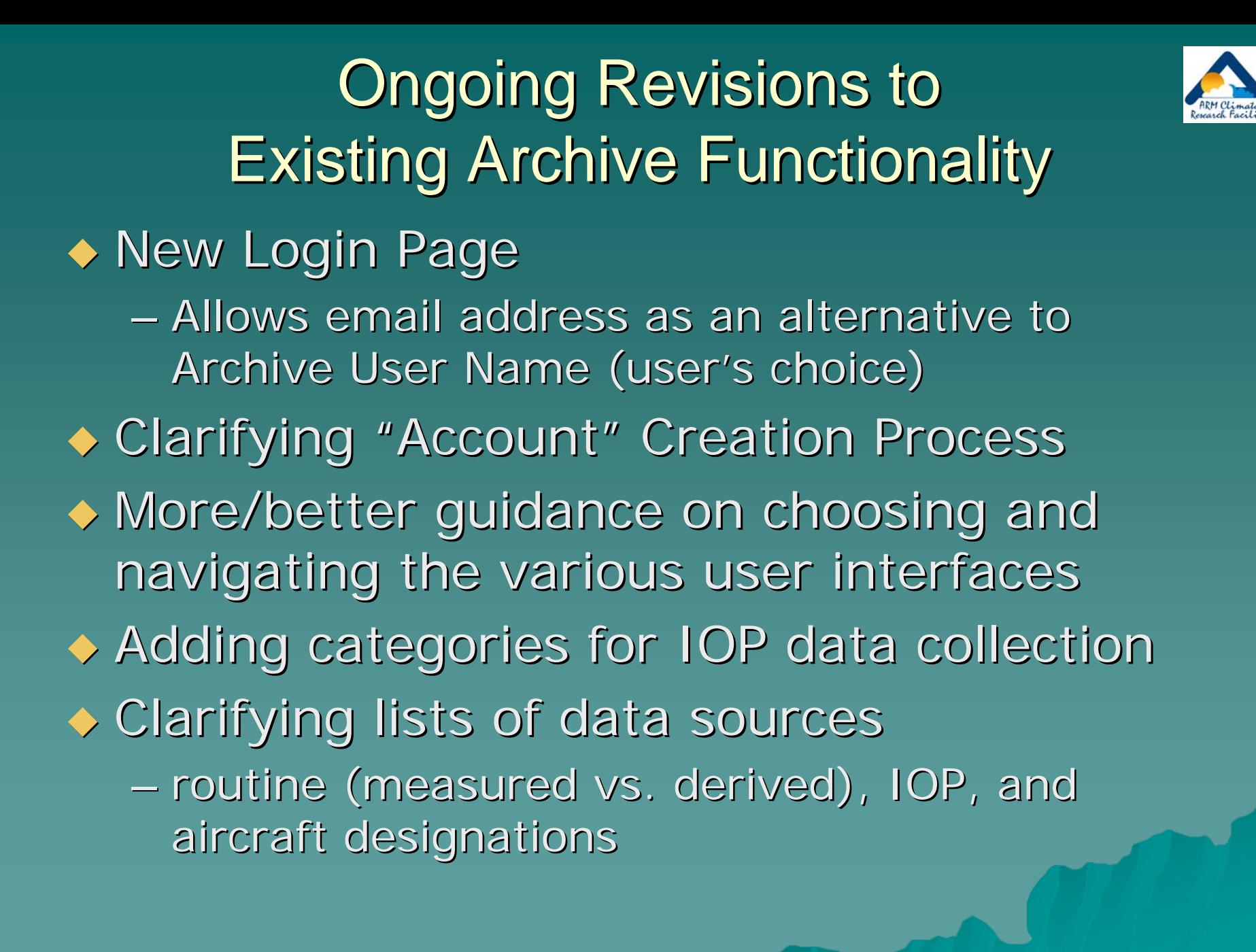

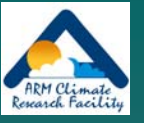

#### Planned Additions to Archive Functionality

*Statistical Views of ARM Data Statistical Views of ARM Data*

- –A means of teasing potential data users
- An alternative to basic data products
- —Being implemented only "by request" for highly polished data products
- See Poster 4G on Wednesday (Palanisamy et al.), and

– See demo at

<http://www.archive.arm.gov/arm/stattnb1.jsp> http://www.archive.arm.gov/arm/stattnb1.jsp

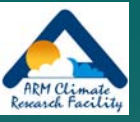

#### Planned Additions to Archive Functionality *Statistical Views of ARM Data Statistical Views of ARM Data* - an example using QCRAD data

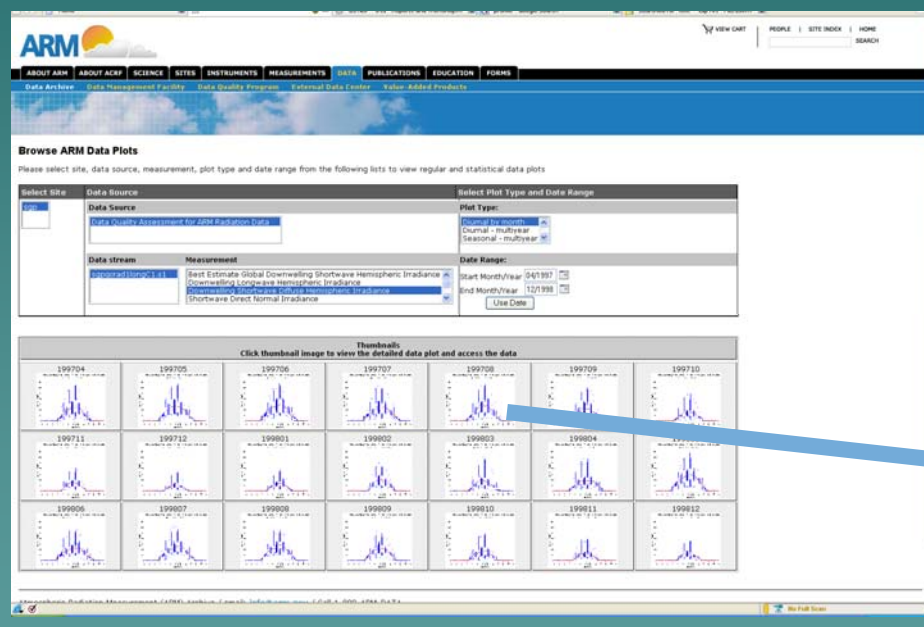

User interface to select thumbnails of Statistical Views

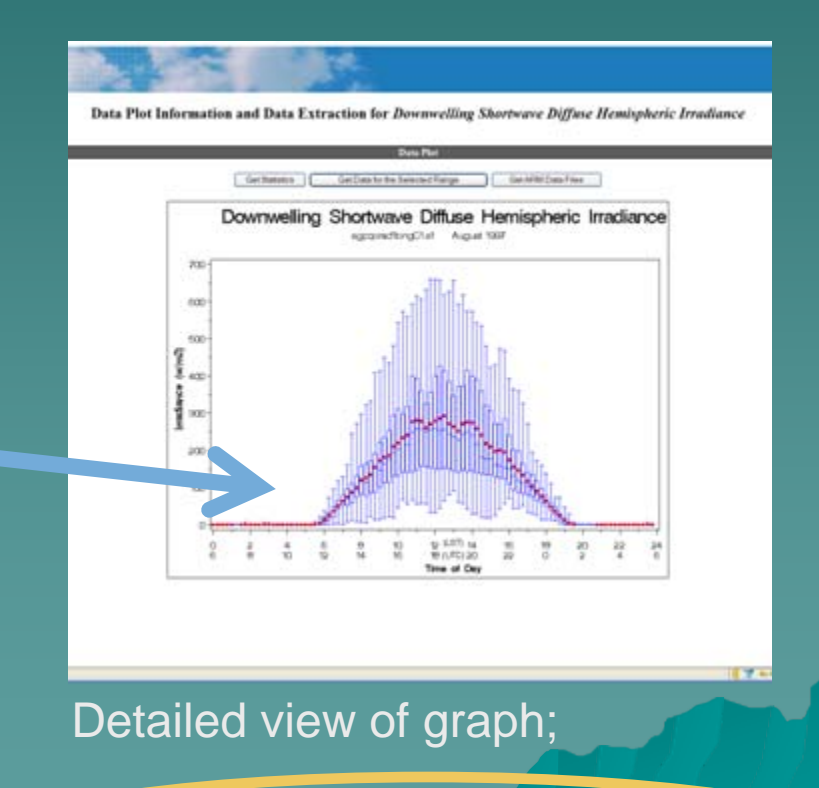

Options to order statistics, data, or data files

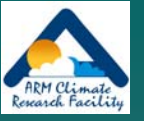

#### Planned Additions to Archive Functionality

#### *Data Extraction Data Extraction*

- –– Developing a more explicit version of NCVweb for data extraction
	- $\rightarrow$  Other data formats
	- $\leftrightarrow$  Concatenated data files
- –– Developing an "insertion" into measurements part of Data Browser user interface so that retained measurements from a single data stream can be saved
	- $\bullet$  Look at extending this to include the specification of a conditional query for data selection
	- $\bullet$  Include a companion file containing DQR "quality mask " to go with selected data (??)

*See Sean Moore See Sean Moore's poster at location 4H s poster at location 4H*

#### **Statistical Browser**

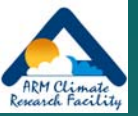

- ♦ *Provides integrated access to statistical plots and data extraction features extraction features*
- ♦ *Visit poster for live demo Visit poster for live demo*

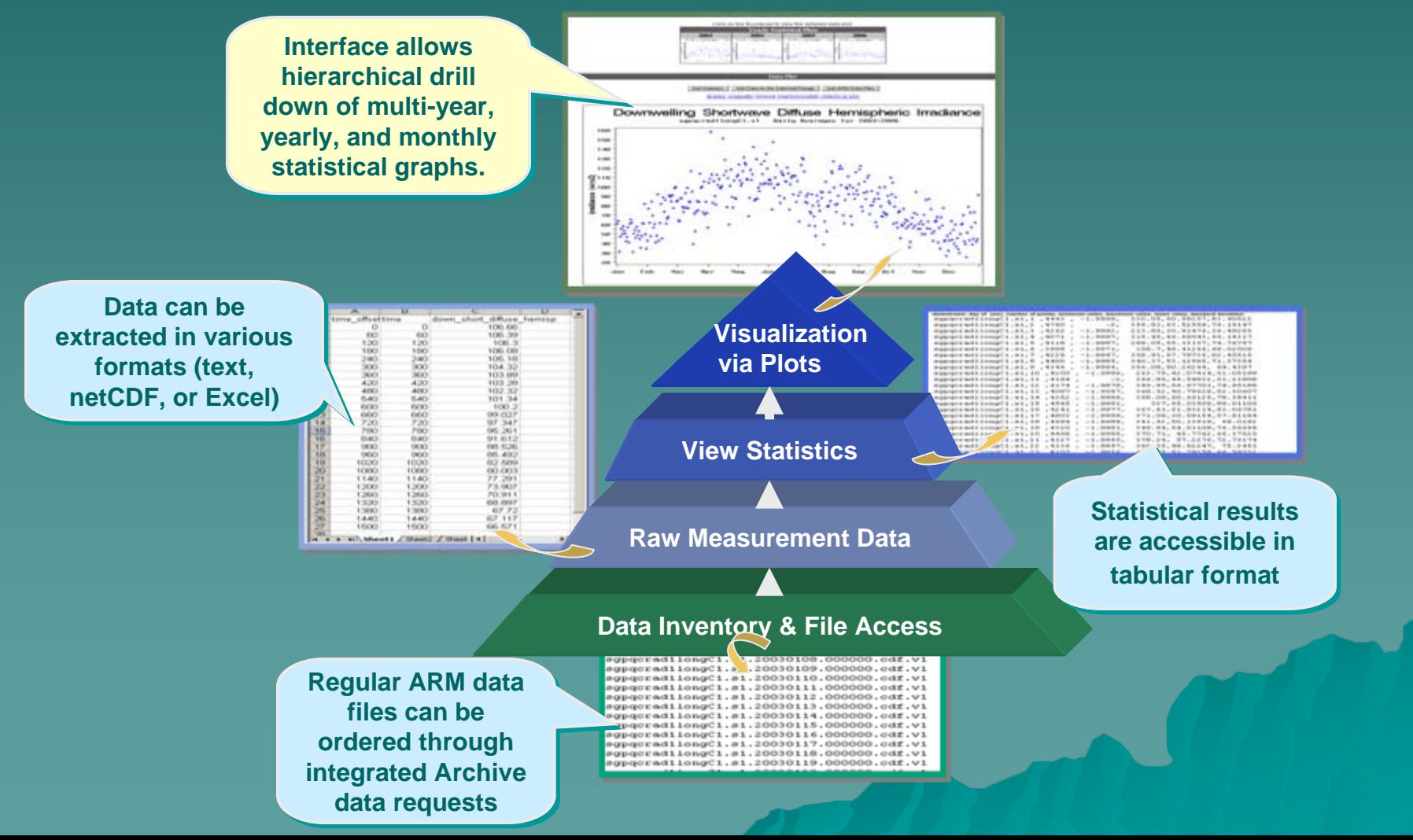